# Numark DD PREMIUM DJ SYSTEM FOR CD AND HD MEDIA

**QUICKSTART GUIDE**  ENGLISH  $(3-9)$ 

**MANUAL DE INICIO RÁPIDO**  ESPAÑOL ( 10 – 16 )

**GUIDE D'UTILISATION RAPIDE** 

FRANÇAIS ( 17 – 23 )

**MANUALE RAPIDO DI UTILIZZAZIONE**  ITALIANO ( 24 – 30 )

> **KURZANLEITUNG** DEUTSCH ( 31 – 37 )

### **INTRODUCTION**

**DDS80 is a revolutionary DJ system, featuring a 3U rack-mountable dual-deck console and a 2U rackmountable USB2.0 hard drive companion with CD/DVD support. With a ground-breaking and easily accessible user interface, the plug and play design empowers the DJ to quickly find, organize and perform tracks from connected USB storage devices. Songs can be directed manually to decks or automatically played, jukebox-style.** 

**Powerful tools such as the Crate and Profile View offer a digital slant on traditional DJ methods. The Crate can be used to prepare and arrange your set in advance, during your performance or a mixture of both. The Profile View offers a fast visual cueing aid, much like looking at the grooves on a record, but better!** 

**In addition to rock-solid connectivity with the companion DDS Drive, the DDS Console boasts three additional USB connections for a wide variety of storage options. These include the Apple iPod®, thumb drives and external hard drives. Searching for artists, albums or tracks is made super fast with the supplied USB keyboard.** 

**The DDS Console can play MP3, WAV and AAC\* music formats stored on FAT16, FAT32, NTFS and HFS+ file systems.** 

**We have provided this Quickstart Guide as a starting point for your explorations. If you just can't wait to begin using the unit, please take a few moments to go through this guide to quickly learn about basic operation. However, we highly recommend reading the Reference Manual included on the DDS Drive to get the most out of your DDS80.** 

### **FEATURES**

- Support for iPod, Flash keys, thumb drives, and external USB hard drives
- USB computer keyboard supports searching for songs, artists and more on USB drives or iPods
- **3U** rackmount console
- 2U rackmount hard drive with CD/DVD player
- Scratching and Pitch-Bending
- Seamless looping, stuttering
- **Pitch control**
- **Keylock**
- Large backlit display with revolutionary easy-to-use interface
- **Search quickly through songs**
- **Track Profile visualisations**
- **Three USB ports to connect additional iPod players, USB thumb drives, hard drives or a keyboard**
- Formats supported: MP3, WAV and AAC\*
- **Beatkeeper technology with TAP override function**
- Fader Start feature
- Computer playlist support including many popular formats
- Safe Software Updates for future enhancements. Go to www.numark.com for support.

### **IMPORTANT MESSAGES**

DDS works best with the latest software installed. We strongly recommend that you check for software updates right away, and continue to check regularly so you don't miss out on any of the good stuff! See "DDS Software Upgrades" section of Reference Manual for details and visit www.numark.com for the latest software updates.

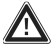

#### **Don't Force It**

USB devices fit into the USB socket one way around only. If the device does not push in easily, don't force it – check that you have it the right way around!

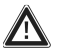

#### **Eject Before Pulling**

When you're finished with a storage device, always properly eject it before unplugging, just like with your home computer! Unplugging without ejecting can damage your data. See "Ejecting a Library" section for details.

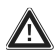

#### **USB Gizmos**

Mice, trackpads and other input devices will do nothing for your DDS. Most USB keyboards are supported but we recommend you use the cool Numark keyboard supplied.

® iPod is a registered trademark of Apple Computer, Inc., registered in the U.S.A. and other countries. \* Protected AAC audio files downloaded from the iTunes Music Store cannot be accessed.

**3** 

### **CONNECTION DIAGRAM**

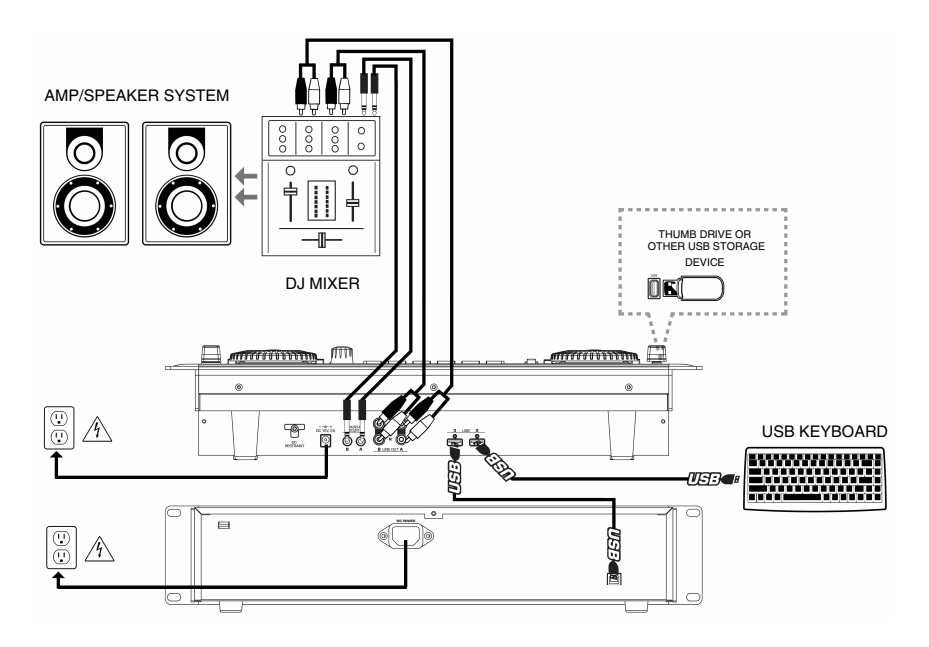

- 1. Make sure the following items were in the box:
	- DDS USB DJ Media Player
	- DDS Drive USB DJ Media Rack
	- **DDS Drive Caddy with 2 Keys**
	- USB cable (Blk, 1.5 meter, 2.0 certified)
	- USB Numark Keyboard
	- **80 GB Hard Drive (Removable and upgradeable)**
	- Power Cord (IEC for DDS Drive)
	- Switchable Power Supply (DDS)
	- RCA Cables (2) pair
	- Quick Start Manual
	- Safety Instruction Booklet

### 2. **READ SAFETY INSTRUCTION BOOKLET BEFORE USING THE PRODUCT.**

- 3. Study this connection diagram.
- 4. Place the DDS in an appropriate position for operation. You may:
	- **Place the DDS Console & Drive on a flat surface.**
	- Mount the DDS Console in a standard 19" 3U rackspace using four rack screws (not included).
	- **Mount the DDS Drive in a standard 19" 2U rackspace using four rack screws (not included).**
- 5. Make sure all devices are turned off and all faders and gain knobs are set to their lowest level.
- 6. Connect the stereo outputs to mixer and/or other audio devices.
- 7. Plug all devices into AC power.
- 8. Switch everything on in the following order: DDS Console, DDS Drive, mixer, amplifiers or output devices.
- 9. Always reverse this operation by turning off devices in the following order: amplifiers or output devices,mixer, DDS Drive (please eject safely before powering off!), DDS Console.

### **DDS CONSOLE FRONT PANEL OVERVIEW**

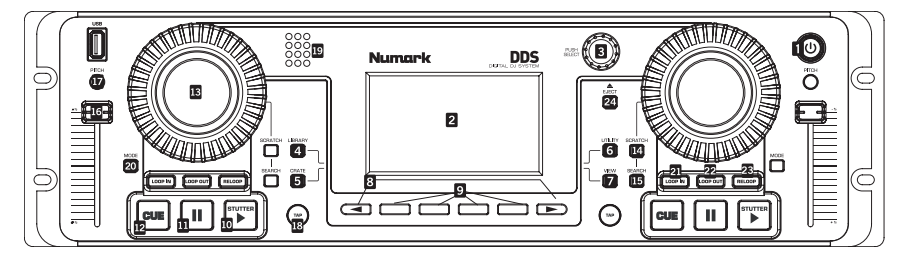

- 1. **POWER BUTTON**  Press to power on. To power off, press and hold for two seconds.
- 2. **LCD SCREEN**  Split into three sections: Deck A and B sections are shown in the top left and top right. Menus and content information are displayed underneath.
- 3. **PUSH SELECT**  This knob is used to navigate Library lists and menus on the LCD. Twisting scrolls through menus; pushing enters submenus.
- 4. **LIBRARY**  Main menu. Switch between connected USB devices via function keys or by pressing F10 on the keyboard. Browse your music library via Tracks, Artists, Albums etc. Playlists can be created on D2 or imported from disk. Navigate disk content directly by selecting the Files menu item.
- 5. **CRATE**  The central workspace for your set. Add tracks or albums 'to Crate', then press the CRATE BUTTON. To change the running order: Press PUSH SELECT to pick up, twist to reorder, push again to drop. Pull tracks off the decks to save for later. Remove one or clear all of the tracks. Your Crate can accept tracks from all connected USB drives.
- 6. **UTILITY**  System preferences can be set, including display brightness, pitch slider calibration and settings restoration. Check here that the software version is up to date.
- 7. **VIEW**  See track information and visual profiles. To create profiles, use the Librarian software which can be found on the DDS Drive (also available from http://www.numark.com).
- 8. **< and > PAGE BUTTONS**  These two buttons can access extra functions when available; shown by arrow pointers appearing in the lower corners of the screen.
- 9. **FUNCTION BUTTONS**  These four buttons select the available menu options displayed above them. Depending on the menu that you are viewing, the functionality of these buttons will change. Use them to load tracks for playback: With a track highlighted, choose a side (or deck) to play on, then load either 'to A' or 'to B' using these buttons.
- 10. **PLAY/STUTTER**  Starts the music loaded on the corresponding deck. Press this button again while the music is playing to jump back to the last set cue point, creating a 'stutter' effect.
- 11. **PAUSE**  Pauses playback. Press and hold the PAUSE button for one second while paused to return to the beginning of the track.
- 12. **CUE**  Returns to the last set cue point (defaults to start) and pauses. The cue point is set at the position where PLAY/STUTTER is pressed. Audition by pressing and holding down the CUE button while paused at the cue point. Edit the cue point by spinning the JOG WHEEL to a new position while paused, then pressing PLAY.
- 13. **JOG WHEEL**  This wheel can be used for pitchbending, scratching, cueing and searching through the music playing on the corresponding deck. The behavior of the wheel is determined by the two accompanying buttons: SCRATCH and SEARCH.

In normal operation the JOG WHEEL functions as a pitch bender while playing. Pitch bending temporarily speeds up<br>(clockwise) or slows down (clockwise) or slows down (counterclockwise) the music.

- 14. **SCRATCH**  While activated, jogging the wheel creates a 'scratch' effect.
- 15. **SEARCH**  While activated, spinning the JOG WHEEL seeks backwards and forwards through a track. Leaving the wheel untouched for eight seconds deactivates this mode.
- 16. **PITCH SLIDER**  Adjusts the pitch and tempo of the track on the deck.
- 17. **PITCH BUTTON**  Pressing this button will cycle through pitch ranges of ±0%, ±6%, ±12%, ±25% and 100%/+ 25%. The range will temporarily appear in the top left of the deck display.
- 18. **TAP**  Press this button in time with the beat to set the Beatkeeper™. The BPM will appear in the top right of the deck display. Holding the button for one second will reset the Beatkeeper™.

- 19. **BEATKEEPER™**  A beatsync bargraph illustrates the beats with red LEDs and can be used as a visual aid to beatmatch tracks. Synced decks will show a blue LED between the two red LEDs.
- 20. **MODE**  Change deck options such as Track Loading, Time Display, Fader Start and Jog Mode and Pitch settings.

Track Loading determines how tracks are loaded from the Crate: Automatic loads the next track, Continuous will autoplay it, Cyclic sends the played track to the end of the Crate list, Repeat will loop playback of the current track.

Jog Mode describes the operation of the deck's jog wheel when cueing music: Vinyl causes the music to stop, CD causes the music to loop the next 0.2 seconds continuously when the jog wheel stops moving.

Twisting the PUSH SELECT knob will change settings; pressing it will move to the next option. Press MODE again to exit.

- 21. **LOOP IN**  Sets the start point of the loop. If you wish to change the loop in point, press the LOOP IN button again.
- 22. **LOOP OUT**  Sets the end point of the loop; playback begins looping. To release or end the loop press LOOP OUT a second time and play will continue forward when the track passes the loopout point.
- 23. **RELOOP**  Repeats play (stutters) from the loop in point. If a loop has been set, it plays and repeats the previously set loop until released by pressing LOOP OUT.
- 24. **EJECT**  Press to display a menu of connected USB devices. Highlight a device, then press the function button below the display to eject, thereafter you may disconnect the device.

### **DDS CONSOLE REAR PANEL OVERVIEW**

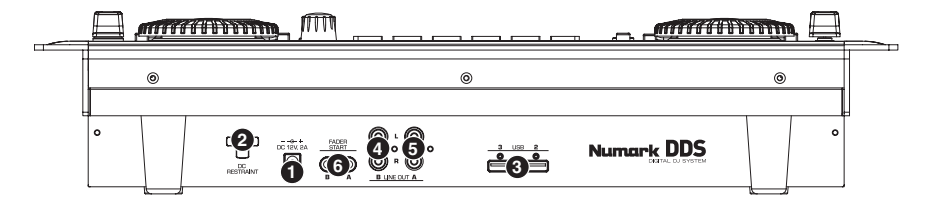

- 1. **Power** Please plug in the supplied power adapter (DC 12V 2A) and connect it to a<br>power source. Please only use the Please *only* use the supplied power adapter – using an alternate power adapter may result in damage to the DDS.
- 2. **DC Restraint**  You may use this restraint to secure the power adapter cord to the unit. This will prevent the cord from being accidentally unplugged.
- 3. **USB Inputs**  Please attach your mass storage media to these two available USB ports**\*** – a hub can be used to expand to more USB inputs, but you should never plug a hub into a hub. We recommend you use only powered hubs for maximum reliability. You may also connect the included USB keyboard to one of these ports for quick navigation and searching.

*Note: DDS can play MP3, WAV and AAC music formats stored on FAT16, FAT32, NTFS (read-only) and HFS+ file systems.* 

- 4. **Line Out (B)**  This RCA connection will output the audio signal from deck B on the DDS. Please use the supplied stereo RCA cable to connect to a line-level input of your DJ mixer.
- 5. **Line Out (A)**  This RCA connection will output the audio signal from deck A on the DDS. Please use the supplied stereo RCA cable to connect to a line-level input of your D.I mixer.
- 6. **Fader Start Connectors** Use these connectors to plug into your fader-start compatible mixer. Fader Start allows you to remotely start playback on either deck from a fader-start compatible mixer. With this feature, every time you move the crossfader on your mixer toward either side, the track loaded on that deck will begin playing. To use the DDS with a fader-start compatible mixer, connect the supplied fader-start cables from the two connectors on the DDS to the fader-start connectors on your mixer. See "Deck Mode Settings" section of Reference Manual for more information.

### **DDS DRIVE OVERVIEW**

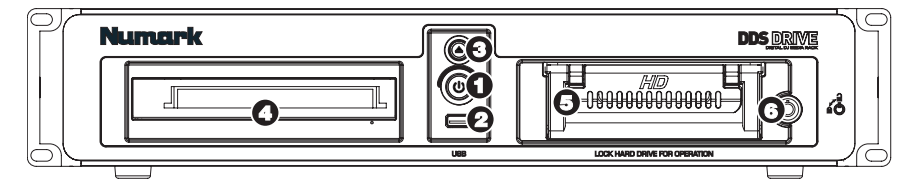

- 1. **Power Button** This button is used to turn the DDS Drive on and off. Please always use this button when powering off the unit. Unplugging the power cable or switching off power from an external source, such as a power strip, may result in damage to the drive.
- 2. **USB Removable Media Input**  Please attach your removable media to this USB port**\***. When the DDS Drive is connected to the DDS Console, any mass storage device connected to this port will be accessible from the DDS Console.
- 3. **Eject** This button opens and closes the CD/DVD drive tray. Please note that you cannot eject the tray if actively playing back or cueing music from the drive.
- 4. **CD/DVD Drive**  Insert CD/DVD discs into this drive. You can play audio CDs as well as data CD and DVD discs, as long as the music files are in one of the compatible file formats. See "Formats" section of Reference Manual for more information on supported file formats.
- 5. **Hard Drive**  The unit's hard drive holds your personal music collection, which is ready to use as soon as the DDS Drive is connected to the DDS Console via the USB port on the rear panel. When connected to a computer, this hard drive will show up as an external drive, allowing you to transfer music and build a Library directly from your computer.
- 6. **Lock**  Use the included key to lock and unlock the hard drive from its enclosure. Please note that the hard drive needs to be in and locked for the hard drive to function.
- 7. **USB Port (on rear panel)**  Use the included USB cable to connect the DDS Drive. There are two connection scenarios:

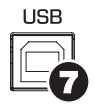

- a. **Connect to DDS Console**  – when connected to one of the USB ports on the DDS Console, you can access music from the hard drive or the CD/DVD player directly from the DDS Console.
- b. **Connect to computer**  when connected to a computer's USB port, the DDS Drive functions as an external hard drive and CD-ROM. We highly recommend using the<br>
Librarian application. application, included on the drive, to build your music Library.

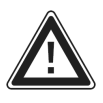

**IMPORTANT: Always follow proper procedure when disconnecting the DDS Drive from the DDS Console or your computer. Failure to properly eject the drive before removing the connection or turning off power may damage the drive and its contents.** 

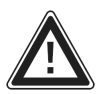

**\*PLEASE REMEMBER TO ALWAYS EJECT YOUR USB MEDIA BEFORE PHYSICALLY REMOVING IT, OTHERWISE THE DATA MAY BECOME CORRUPT AND UNUSABLE.** 

### **QUICKSTART**

### **1. PREPARE MUSIC**

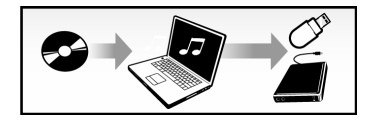

**Load digital music (WAV, AAC, MP3 formats) onto DDS Drive or other USB device.** 

**We recommend using the included Librarian software, which can be found on the DDS Drive, to build your music library.** 

### **2. POWER UP**

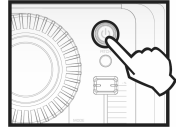

**Turn on the DDS Console.** 

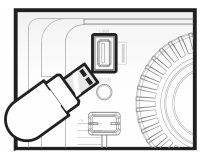

**Connect DDS Drive or other USB storage device (thumb drive, iPod, hard drive) to USB port on DDS Console.** 

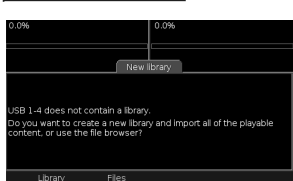

**Create Library or choose "Files" to browse files.** 

#### **3. BROWSE MUSIC**

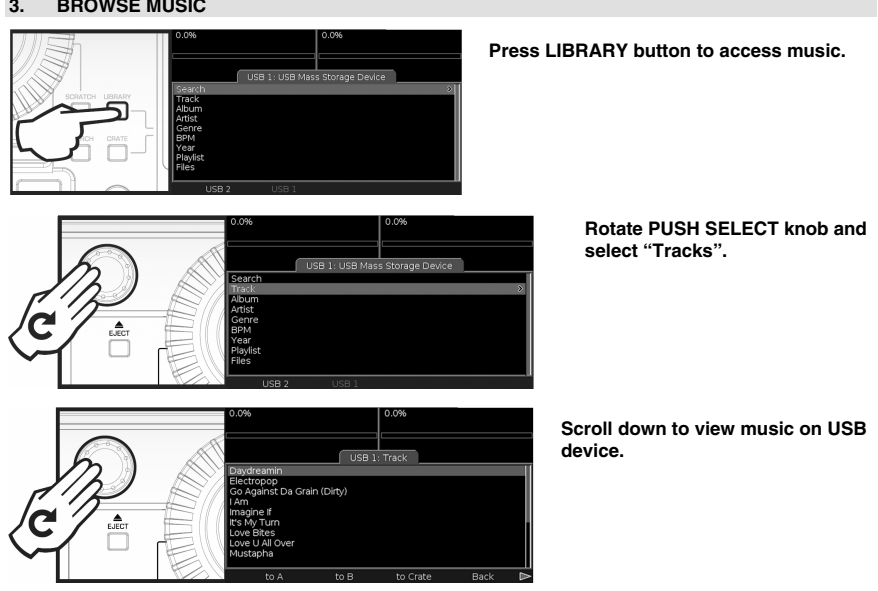

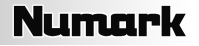

#### **4. LOAD & PLAY MUSIC**

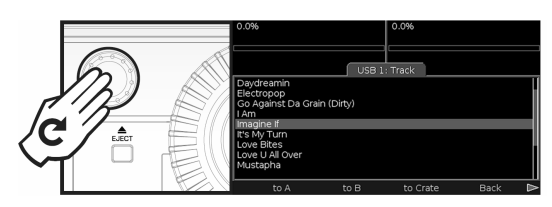

**Rotate PUSH SELECT knob to select music.** 

 $00:00.00$  $\sum_{k=1}^{\infty}$ USB 1: Track .<br>da Grain (Dirty)

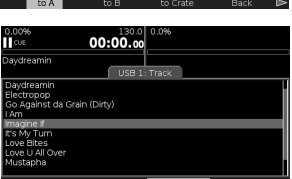

**Load music to Deck A or B by pressing the corresponding** 

 $\overline{AB}$ 

**…or to Crate for later playback.** 

**button below the screen…** 

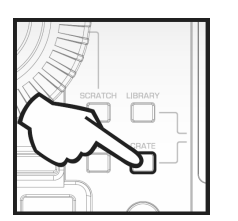

**To access tracks in the Crate, press the CRATE button.** 

### **5. REMOVE DEVICES / POWER DOWN**

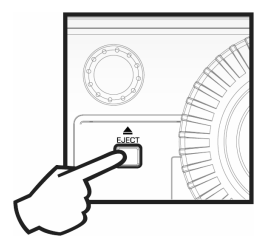

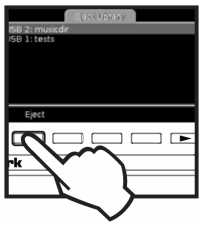

**To eject the USB device, press EJECT button and select the USB device.** 

### **WARNING!!!**

**Do not remove drive without properly ejecting. Failure to do so may damage your media.** 

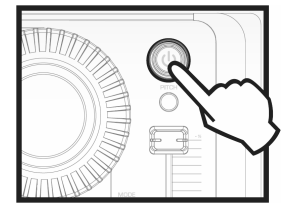

**Press and hold POWER button to power down.** 

## **INTRODUCCIÓN**

**DDS80 es un revolucionario sistema para DJ, que ofrece una consola de doble bandeja para montar en rack 3U y un disco duro USB2.0 para motar en un rack 2U con soporte para CD/DVD. Con una interfaz de usuario de avanzada y fácil acceso, el diseño "plug and play" permite al DJ encontrar, organizar e interpretar rápidamente pistas de los dispositivos de almacenamiento USB conectados. Los temas se pueden dirigir manualmente a las bandejas o reproducir automáticamente, al estilo de una rocola.**

**Herramientas poderosas, tales como la vista Crate (Caja de discos) y Profile (Perfil), ofrecen un sesgo digital a los métodos tradicionales de los DJ. Crate se puede usar para preparar y disponer su conjunto de temas anticipadamente, durante su función o una mezcla de ambas opciones. La vista Profile ofrece una ayuda visual rápida de cue, muy similar a la observación de los surcos de un disco, ¡pero mucho mejor!**

**Además de la conectividad sólida como la roca con la unidad de disco DDS (DDS Drive) asociada, el DDS también ofrece tres conexiones USB adicionales para brindar una amplia variedad de opciones de almacenamiento. Entre ellas, se incluyen el iPod® de Apple, unidades de almacenamiento miniatura y discos duros externos. Es posible buscar artistas, álbumes o temas muy rápidamente con el teclado USB provisto.**

**DDS puede reproducir formatos de música MP3, WAV y AAC\*\* almacenados en sistemas de archivos FAT16, FAT32, NTFS y HFS+.** 

**Proporcionamos esta Guía de inicio rápido como punto inicial para sus exploraciones. Si está demasiado ansioso de comenzar a usar la unidad, tómese unos instantes para recorrer esta guía y aprender rápidamente los fundamentos del funcionamiento. No obstante, recomendamos especialmente leer el Manual de referencia incluido en la unidad DDS para lograr lo máximo de su sistema DDS80.**

## **CARACTERÍSTICAS**

- Soporte de iPod, llaves Flash Key, unidades de almacenamiento miniatura y discos duros USB externos
- El teclado de computadora USB soporta la búsqueda de temas, artistas y mucho más en unidades USB o iPods
- Consola para montaje en rack de 3 unidades
- Disco duro para montaje en rack 2U con reproductor de CD/DVD
- **Scratch (Rayado) y Pitch-Bend (Inflexión de pitch)**
- Generación de ciclos sin discontinuidades, tartamudeo
- Control del pitch
- Keylock (Bloqueo de tonalidad)
- Pantalla de gran tamaño con retroiluminación y una revolucionaria interfaz fácil de usar.
- Búsqueda rápida entre los temas
- Visualizaciones de seguimiento de perfil
- Tres puertos USB para conectar iPods, unidades de almacenamiento miniatura USB, discos duros o un teclado
- **Formatos soportados: MP3, WAV y AAC\***
- Tecnología Beatkeeper™ con función de anulación de TAP
- Función Fader Start
- Soporte de lista de reproducción de computadora, incluidos muchos formatos populares
- Actualizaciones de software seguras para mejoras futuras Visite www.numark.com para obtener apoyo.

### **MENSAJES IMPORTANTES**

El sistema DDS funciona mejor si tiene instalado el software más reciente. Recomendamos especialmente que verifique ya mismo si hay actualizaciones de software y continúe verificando esto regularmente, para no perderse nada de lo mejor. Vea los detalles en la sección "Actualizaciones de software de DDS" del Manual de referencia y visite www.numark.com para obtener las actualizaciones de software más recientes.

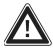

#### **No lo fuerce**

Los dispositivos USB entran en el zócalo USB sólo de una manera. Si no es posible introducir el dispositivo fácilmente, no lo fuerce —¡compruebe que lo esté insertando de la manera correcta!

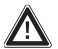

#### **Expúlselo antes de desenchufarlo**

Cuando termine de usar un dispositivo de almacenamiento, expúlselo siempre correctamente antes de desenchufarlo, como hace con la computadora de su casa. Si lo desenchufa sin expulsarlo, pueden dañarse los datos. Consulte los detalles en la sección "Cómo expulsar una biblioteca".

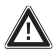

#### **Artefactos USB**

Los ratones, almohadillas táctiles y otros dispositivos de entrada no hacen nada por su DDS. Se soportan la mayoría de los teclados USB pero recomendamos que use el excelente teclado Numark provisto.

® iPod es una marca registrada de Apple Computer, Inc., registrada en EE.UU. y otros países. \* No se puede acceder a los archivos de audio AAC protegidos descargados desde iTunes Music Store.

### **10**

### **DIAGRAMA DE CONEXIONES**

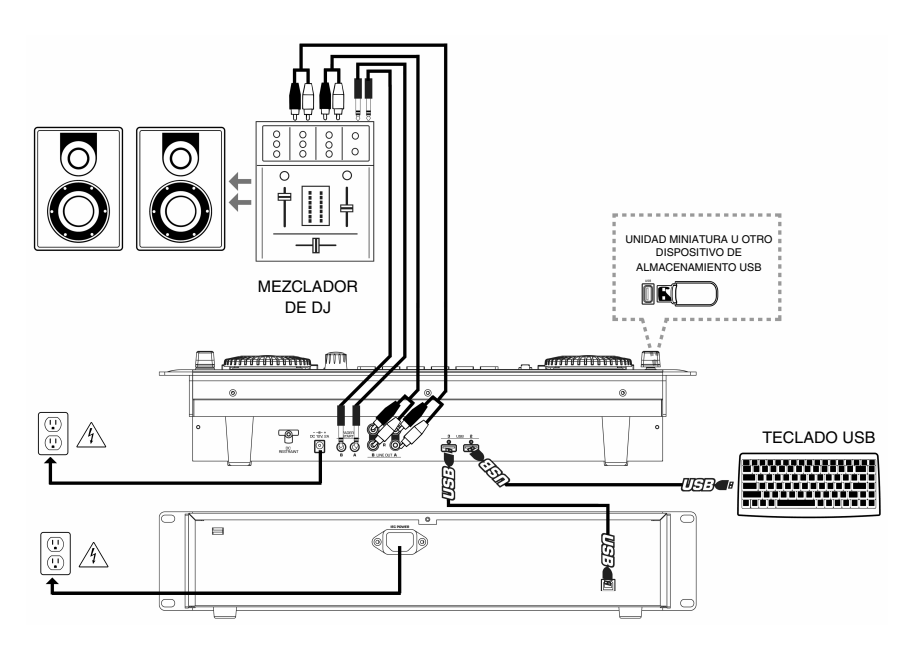

- 1. Asegúrese de que la caja contenga los siguientes elementos.
	- Consola DDS
	- Unidad de disco DDS con software Librarian, Manual de referencia y música de muestra
	- Adaptador de alimentación
	- Cable de alimentación
	- Cable USB
	- **Teclado USB**
	- 2 cables RCA estéreo
	- Guía de inicio rápido
	- Folleto de instrucciones de seguridad
- 2. **LEA LAS INSTRUCCIONES DEL FOLLETO DE SEGURIDAD ANTES DE UTILIZAR EL PRODUCTO.**
- 3. Estudie este diagrama de conexiones.
- 4. Coloque el DDS en una posición adecuada para su funcionamiento. Puede hacer lo siguiente:
	- Colocar el DDS sobre una superficie plana.
	- Montar el DDS en un rack de 19" estándar de 3 unidades usando cuatro tornillos para rack.
- 5. Asegúrese que todos los dispositivos estén apagados y que todos los faders y perillas de ganancia estén en la posición de mínimo.
- 6. Conecte las salidas estéreo al mezclador y/o a otros dispositivos de audio.
- 7. Enchufe todos los dispositivos al suministro de corriente alterna.
- 8. Encienda todo en el siguiente orden:
	- DDS
	- el mezclador
	- los amplificadores o dispositivos de salida
- 9. Invierta siempre esta operación apagando los dispositivos en el siguiente orden:
	- los amplificadores o dispositivos de salida
	- el mezclador
	- DDS

## **VISTA DEL PANEL FRONTAL**

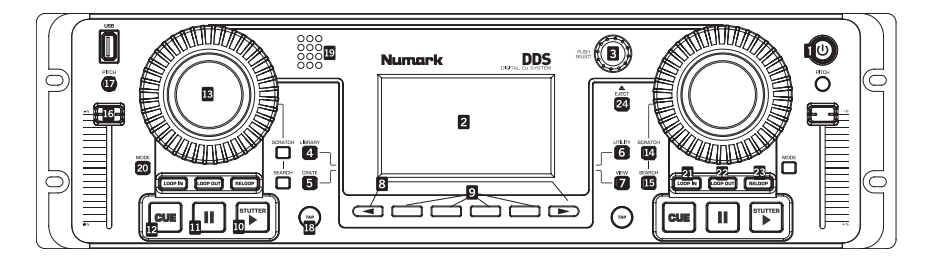

- 1. **BOTÓN DE ENCENDIDO**  Púlselo para encender el equipo. Para apagarlo, púlselo y manténgalo presionado dos segundos.
- 2. **PANTALLA LCD**  Se divide en tres secciones: Las secciones de bandeja A y B se muestran en la parte superior izquierda y derecha. Los menús y la información de contenido se muestran abajo.
- 3. **PUSH SELECT**  Para uso como control de la pantalla. Al girarlo, se recorren los menús y al pulsarlo se entra a los submenús.
- 4. **LIBRARY (Biblioteca)**  Menú principal. Conmute los dispositivos USB mediante F10 del teclado. Navegue por su música por Tracks (Pistas), Artists (Artistas) etc. Las listas de reproducción pueden crearse en D2 o importarse del disco. Navegue por el contenido del disco seleccionando el ítem del menú Files (Archivos)
- 5. **CRATE (Caja de discos)**  Espacio central para su música. Agregue pistas o álbumes 'to Crate' (a la caja de discos) y luego pulse el botón CRATE. Para cambiar el orden de ejecución: Pulse PUSH SELECT para recoger, gire para reordenar y pulse nuevamente para dejar caer. Extraiga pistas de las bandejas para guardarlas para después. Remueva una o borre todas las pistas.
- 6. **UTILITY (Utilidad)**  Se pueden configurar las preferencias del sistema, incluidos el brillo de la pantalla, la calibración del cursor de pitch y la restauración de los valores de ajustes. Verifique aquí que la versión de software esté actualizada.
- 7. **VIEW**  Para ver la información de pistas y los perfiles visuales. Para crear perfiles, use el software Librarian que se puede encontrar en la unidad DDS (también disponible en http://www.numark.com).
- 8. **BOTONES PAGE < y >** Se puede acceder a funciones adicionales, mostradas por los punteros de flechas que aparecen en las esquinas inferiores de la pantalla.
- 9. **BOTONES DE FUNCIONES**  Pulse estos botones para seleccionar opciones al pie de la pantalla LCD. Úselos para cargar pistas a los fines de su reproducción: Con una pista resaltada, elija un lado (o bandeja) para reproducirla y luego cargue ya sea 'to A' (a la bandeja A) o 'to B' (a la bandeja B) usando estos botones.
- 10. **REPRODUCIR/STUTTER**  Inicia la música cargada en la bandeja correspondiente. Si pulsa nuevamente este botón, salta de regreso al último punto de cue establecido, creando un efecto 'stutter' (tartamudeo).
- 11. **PAUSA**  Realiza una pausa en la reproducción. Pulse y mantenga presionado el botón un segundo mientras está en pausa, para volver al principio de la pista.
- 12. **CUE**  Regresa al último punto de cue seleccionado y realiza una pausa. Se establece en la posición donde se pulsó<br>PLAY/STUTTER. Audición pulsando y Audición pulsando y manteniendo presionado durante la pausa en el punto de cue.
- 13. **RUEDA DE AVANCE LENTO**  Funciona como control de inflexión de pitch durante la reproducción. La inflexión del pitch acelera o enlentece temporalmente la música. Los botones SCRATCH (Rayar) y SEARCH (Buscar) se pueden usar para las funciones de rayado, cue y búsqueda en conjunto con la rueda.
- 14. **SCRATCH (Rayar)**  Cuando se activa, al moverse la rueda se crea un efecto 'scratch' (Rayado).
- 15. **SEARCH (Buscar)**  Mientras está activado, al girar la RUEDA DE AVANCE LENTO se busca hacia atrás y adelante en una pista.
- 16. **CURSOR DE PITCH**  Ajusta el pitch y el tempo de la pista que está en la bandeja.
- 17. **BOTÓN DE PITCH**  Varía el rango del CURSOR DE PITCH. El rango aparece temporalmente en la parte superior izquierda de la pantalla de la bandeja.
- 18. **TAP (Golpe)**  Pulse el botón a tiempo con el beat para configurar el Beatkeeperª. Los BPM aparecen temporalmente en la parte superior derecha de la pantalla de la bandeja.<br>Mantenga presionado el botón para Mantenga presionado reinicializar el valor.
- 19. **BEATKEEPER™**  Utiliza la tecnología patentada Beatkeeper™ más reciente. El Beatkeeper™ busca los beats automáticamente en función de una combinación de frecuencias y patrones de ritmo en la música. Muestra BPM en la pantalla y da 4 números (una medida) de información sobre la música en un diagrama de barras.
- 20. **MODE (Modo)**  Para cambiar las opciones de la bandeja. Track Loading (Carga de pistas) determina cómo se cargan las pista desde Crate: Automatic (Automática) carga la pista siguiente, Continuous (Continua) la reproduce automáticamente y Cyclic (Cíclica) envía la pista reproducida al final de la lista de Crate. Al girar la perilla PUSH SELECT, se modifican los valores de ajuste y al pulsarla se pasa a la opción siguiente.
- 21. **LOOP IN**  Establece el punto inicial del ciclo (loop). Para cambiarlo, pulse LOOP IN nuevamente.
- 22. **LOOP OUT**  Determina el punto final del ciclo. Para liberar o terminar el ciclo, presione LOOP OUT una segunda vez y la reproducción continuará hacia adelante cuando la canción pase el punto de fin del ciclo.
- 23. **RELOOP**  Repite la reproducción (tartamudea) desde el punto inicial del ciclo. Si hay un ciclo establecido, reproduce y repite el ciclo establecido anteriormente, hasta que se libere pulsando LOOP OUT.
- 24. **EJECT (Expulsar)**  Pulse este botón para mostrar un menú de los dispositivos USB conectados. Resalte un dispositivo y pulse luego el botón de función que está debajo de la pantalla para extraerlo, después de lo cual puede desconectar el dispositivo.

### **PANEL TRAS**

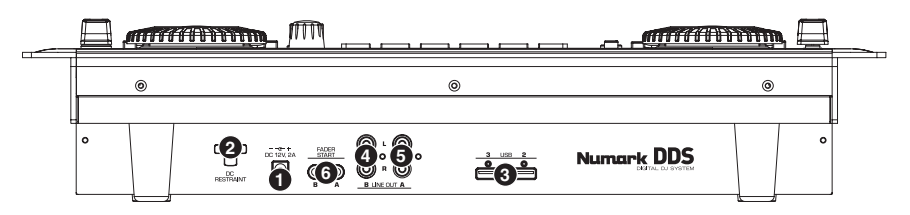

- 1. **Alimentación** Enchufe el adaptador de alimentación provisto (CC 12 V 2 A) y conéctelo al suministro eléctrico. Use *únicamente* el adaptador de alimentación provisto – si usa un adaptador de alimentación alternativo, puede dañarse el DDS.
- 2. **Restricción de CC**  Es posible usar esta restricción para asegurar el cable del adaptador de alimentación a la unidad. De esta forma se evitará que el cable se desenchufe accidentalmente.
- 3. **Entradas USB**  Enchufe a estos dos puertos sus medios almacenamiento masivo – se puede usar un hub para expandir a más entradas USB, pero no debe enchufar un hub a otro hub. Para obtener mayor confiabilidad, recomendamos usar sólo hubs alimentados. También es posible conectar el teclado USB incluido a uno de estos puertos para navegar y buscar rápidamente.

*Nota: DDS puede reproducir formatos de música MP3, WAV y AAC almacenados en sistemas de archivos FAT16, FAT32, NTFS (sólo lectura) y HFS+.*

- 4. **Salida de línea (B)**  Esta conexión RCA es la salida de la señal de audio de la bandeja B del DDS. Use el cable RCA estéreo provisto para conectarse a una entrada de nivel de línea de su mezclador de DJ.
- 5. **Salida de línea (A)** Esta conexión RCA es la salida de la señal de audio de la bandeja A del DDS. Use el cable RCA estéreo provisto para conectarse a una entrada de nivel de línea de su mezclador de DJ.
- 6. **Conectores Fader Start**  Use estos conectores para enchufar su mezclador compatible con fader-start. Fader Start le permite iniciar remotamente la reproducción en cualquier bandeja desde un mezclador compatible con fader-start. Con esta función, cada vez que mueve el crossfader en su mezclador hacia cualquier lado, comenzará a reproducirse la pista cargada en esa bandeja. Para usar el DDS con un mezclador compatible con fader-start, conecte los cables de fader-start provistos desde los dos conectores del DDS a los conectores de faderstart de su mezclador.

## **SCRIPCIÓN DE LA UNIDAD DE DISCO DDS**

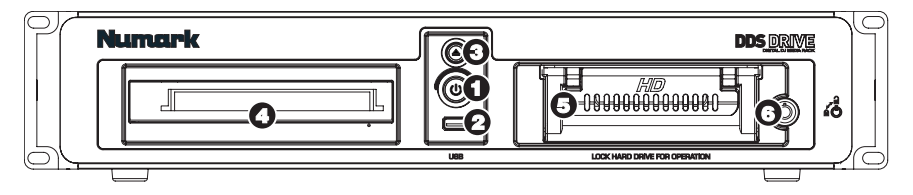

- 1. **Botón de encendido** Este botón se usa para encender y apagar la unidad de disco DDS. Use siempre este botón para apagar la unidad. Si desenchufa el cable de alimentación o apaga la fuente de alimentación externa, tal como una tira de tomacorrientes, pueden producirse daños a la unidad.
- 2. **Entrada USB para medios removibles**  Conecte a este puerto USB**\*** sus medios removibles. Cuando la unidad de disco DDS se conecta a la consola DDS, se puede acceder desde esta última a cualquier medio de almacenamiento masivo conectado a este puerto.
- 3. **Expulsar**  Con este botón se abre y cierra la bandeja de la lectora de CD/DVD. Tenga en cuenta que no es posible expulsar la bandeja si se está reproduciendo o ubicándose al principio (haciendo cue) de la música de la unidad.
- 4. **Lectora de CD/DVD**  Inserte en esta lectora los discos CD/DVD. Es posible reproducir CD de audio como también CD de datos y discos DVD, siempre que los archivos de música estén en uno de los formatos de archivo compatible. Consulte la sección "Formatos" del Manual de referencia para obtener más información sobre los formatos de archivo compatibles.
- 5. **Disco duro**  El disco duro de la unidad contiene su colección de música personal, que está lista para usar tan pronto la unidad de

disco DDS se conecta a la consola DDS a través del puerto USB del panel trasero. Cuando se conecta a una computadora, este disco duro aparece como una unidad de disco externa, que le permite transferir música y construir una biblioteca directamente desde su computadora.

- 6. **Bloqueo**  Use la llave incluida para bloquear y desbloquear el disco duro de su envuelta. Tenga en cuenta que el disco duro debe estar colocado adentro y bloqueado para funcionar.
- 7. **Puerto USB (del panel trasero)**  Use el cable USB incluido para conectar la unidad de disco DDS. Hay dos escenarios de conexión:

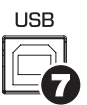

- a. **Conexión a la consola DDS**  cuando se conecta a uno de los puertos USB de la consola DDS, es posible acceder a la música del disco duro o del reproductor de CD/DVD directamente desde dicha consola.
- b. **Conexión a la computadora** – cuando se conecta al puerto USB de una computadora, la unidad de disco DDS funciona como un disco duro y CD-ROM externo. Recomendamos especialmente usar la aplicación Librarian incluida en la unidad para construir su biblioteca musical.

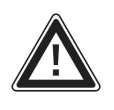

**IMPORTANTE: Siga siempre el procedimiento correcto para desconectar la unidad de disco DDS de la consola DDS o de su computadora. Si no expulsa correctamente la unidad antes de remover la conexión o apagar el equipo, se pueden dañar la unidad y su contenido.**

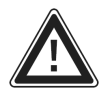

**\*RECUERDE EXPULSAR SIEMPRE SU MEDIO USB ANTES DE REMOVERLO FÍSICAMENTE, PUESTO QUE DE LO CONTRARIO LOS DATOS PUEDEN CORROMPERSE E INUTILIZARSE.** 

### **INICIO RÁPIDO**

### **1. PREPARACIÓN DE LA MÚSICA**

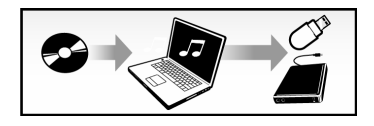

**Cargue la música digital (formatos WAV, AAC o MP3) en la unidad DDS o el dispositivo USB.** 

**Recomendamos usar el software Librarian incluido, que se puede encontrar en la unidad DDS, para construir su biblioteca digital.** 

### **2. ENCENDIDO**

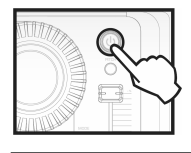

**Encienda la consola DDS.** 

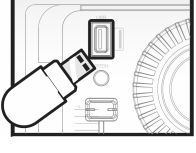

**Conecte la unidad DDS u otro dispositivo de almacenamiento USB (unidad miniatura, iPod, disco duro) al puerto USB de la consola DDS.** 

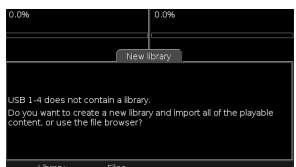

**Cree una Library (Biblioteca) o elija "No" para examinar los archivos.** 

### **3. EXAMEN DE LA MÚSICA**

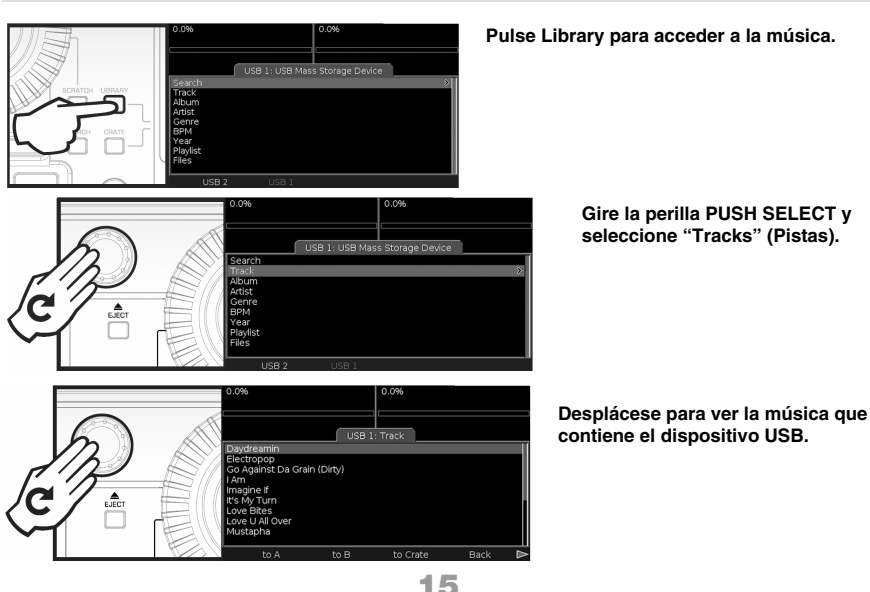

### **4. CARGA Y REPRODUCCIÓN DE LA MÚSICA**

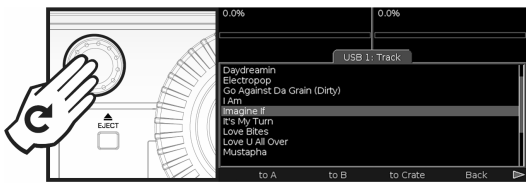

**Gire la perilla PUSH SELECT para seleccionar la música.** 

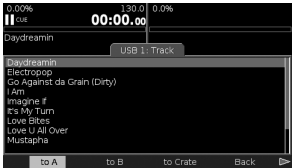

**Cargue la música a las bandejas A o B pulsando el botón correspondiente que está debajo de la pantalla…** 

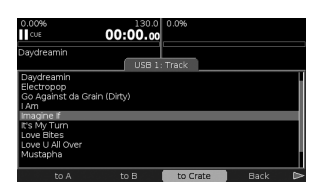

- **…o en Crate (Caja de discos) para reproducción posterior.**
- **Para acceder a las pistas de la caja de discos, pulse el botón CRATE.**

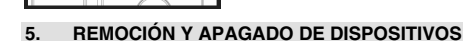

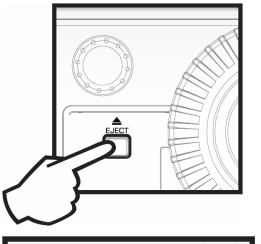

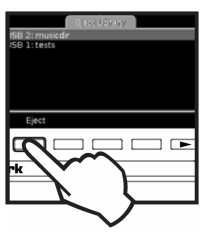

**Para extraer el dispositivo USB, pulse el botón EJECT y seleccione el dispositivo USB.** 

**¡¡¡ADVERTENCIA!!! No retire la unidad sin extraer correctamente el medio. ¡De lo contrario, puede dañar su medio!** 

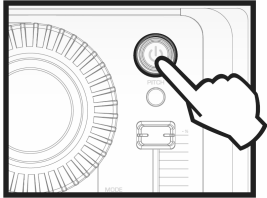

**Pulse y mantenga presionado el botón "POWER" para apagar el equipo.** 

### **INTRODUCTION**

**DDS80 est un système DJ révolutionnaire, ayant pour caractéristiques une console 3U à module double installable sur bâti et un disque dur 2U USB2.0 installable sur bâti avec support CD/DVD. Avec une interface d'utilisateur révolutionnaire et facilement accessible, le modèle prêt à utiliser permet au DJ de trouver, organiser et jouer des pistes rapidement depuis des mémoires USB branchées. Les chansons peuvent être dirigées manuellement aux modules ou jouées automatiquement, en style jukebox.** 

**Des outils supérieurs tels que le Crate et le Profile View offrent un point de vue numérique sur les méthodes traditionnelles des DJ. Le Crate peut être utilisé pour préparer et organiser votre série à l'avance, pendant votre performance ou une combinaison des deux. Le Profile View offre une aide visuelle de repérage rapide, un peu comme regarder les rainures d'un disque, mais en bien mieux!** 

**En plus d'une connectivité solide comme le roc avec le lecteur compagnon DDS, le DDS possède trois connexions USB additionnelles pour une grande gamme d'options de stockage. Parmi celles-ci on retrouve le Apple iPod ®, les clés USB et les disques durs externes. La recherche d'artistes, d'albums ou de pistes est extra rapide grâce au clavier USB inclut.** 

**Le DDS peut jouer les formules musicales MP3, WAV et AAC\* stockées sur des systèmes de fichiers FAT16, FAT32, NTFS et HFS+.** 

**Nous avons inclus ce guide d'utilisation simplifié comme point de départ pour vos expérimentations. Si vous êtes empressé de commencer, prenez quand même le temps de parcourir ce guide afin d'apprendre le fonctionnement de base de l'appareil. Cependant, nous vous recommandons fortement de lire le Guide de référence qui se trouve sur le lecteur DDS afin de profiter au maximum du DDS80.** 

## **CHARACTÉRISTIQUES**

- Support pour les iPod, les clés USB à mémoire flash, les clés USB et les disques durs USB externes.
- Le clavier d'ordinateur USB supporte la recherche de chansons, d'artistes et plus sur les clés USB ou les iPods.
- Console montable sur bâti 3 unités
- disque dur 2U installable sur bâti avec lecteur CD/DVD
- **EXEC** Scratching et modulation de hauteur
- Bouclage parfait, bégaiement
- Réglage de vitesse
- KeyLock (Verrou de sécurité)<br>Desertés aux interface de
- Grand écran avec interface conviviale révolutionnaire et rétro-éclairage
- Recherche rapide parmi les chansons
- Visualisations des profils des pistes
- Trois ports USB pour brancher les iPods, les clés USB, les disques durs et un clavier
- Formats supportés : MP3, WAV et AAC\*
- Technologie Beatkeeper avec fonction TAP
- Fonction de commande à distance (Fader Start)
- Soutien informatique de liste d'écoute incluant plusieurs formats populaires
- Mises à jour de logiciel sécuritaires pour des améliorations futures. Visitez le www.numark.com pour du soutien.

### **RENSEIGNEMENTS IMPORTANTS**

Le DDS fonctionne mieux si les dernières mises à jour logicielles sont installées. Nous vous recommandons fortement de vérifier immédiatement si des mises à jour logicielles sont disponibles, puis de vérifier régulièrement par la suite afin de profiter de toutes les nouveautés. Consultez la section « Mises à jour du logiciel DDS » du guide de référence pour de plus amples détails et visitez le site www.numark.com pour les dernières mises à jour.

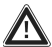

#### **Ne forcez pas**

Les dispositifs USB se logent dans les ports USB d'une seule façon. Si le dispositif ne s'enfonce pas facilement, ne le forcez pas - vérifiez que vous l'entrez du bon côté!

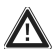

#### **Éjectez avant de tirer**

Lorsque vous avez terminé avec une mémoire, éjectez-la toujours de façon appropriée avant de la débrancher, tout comme vous le faites pour votre ordinateur à la maison. Débrancher sans avoir au préalable éjecté peut endommager vos données. Consultez la section « Éjecter une bibliothèque » pour de plus amples détails.

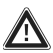

#### **Gadgets USB**

Les souris, les pavés tactiles et les autres unités d'entrées ne seront d'aucune utilité pour votre DDS. La plupart des claviers USB sont supportés, mais nous recommandons d'utiliser le super clavier Numark inclus.

® iPod est une marque déposée de Apple Computer, Inc., enregistrée aux États-Unis et dans d'autres pays. \* Les fichiers audio AAC protégés téléchargés depuis le iTunes Music Store ne sont pas disponibles.

#### **17**

## **SCHÉMA DE CONNEXION**

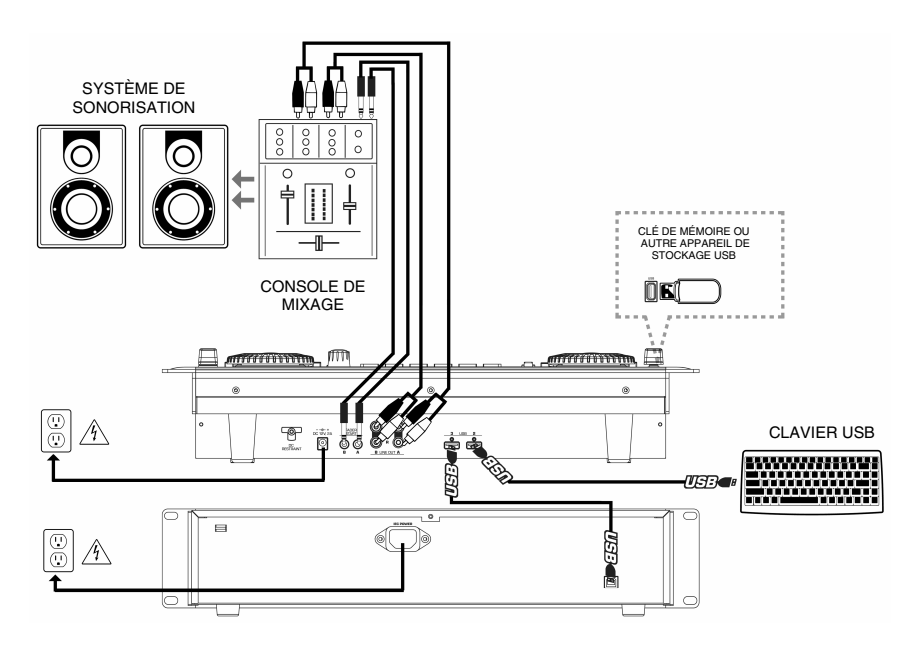

- 1. Assurez-vous que les éléments suivants sont dans la boîte :
	- Console DDS
	- Lecteur DDS avec logiciel Librarian et manuel de consultation et échantillon musical
	- Adaptateur d'alimentation
	- Cordon d'alimentation
	- Câble USB
	- Clavier USB
	- 2 câbles stéréo RCA
	- Guide d'utilisation simplifié
	- Consignes de sécurité
- 2. **VEUILLEZ LIRE LES CONSIGNES DE SÉCURITÉ AVANT D'UTILISER LE PRODUIT.**
- 3. Examinez bien le schéma de connexion ci-dessous.<br>4. Placez le DDS dans la bonne position d'utilisation.
- Placez le DDS dans la bonne position d'utilisation. Vous pouvez :
	- Placer le DDS sur une surface plate.
	- Monter le DDS dans un support de 19 po à 3 unités standard à l'aide de quatre vis à support.
- 5. Assurez-vous que tous les appareils sont éteints et que tous les gradateurs et les boutons de gain sont réglés au plus bas niveau.
- 6. Branchez les sorties stéréo vers les appareils de mixage et/ou les autres appareils audio.
- 7. Branchez tous les appareils dans l'alimentation en c.a.
- 8. Allumez chaque élément dans l'ordre suivant :
	- DDS
	- table de mixage
	- amplificateurs ou appareils de sortie
- 9. N'oubliez pas de renverser cette opération en éteignant tous les appareils dans l'ordre suivant:
	- amplificateurs ou appareils de sortie
	- table de mixage
	- DDS

### **APERÇU DU PANNEAU AVANT**

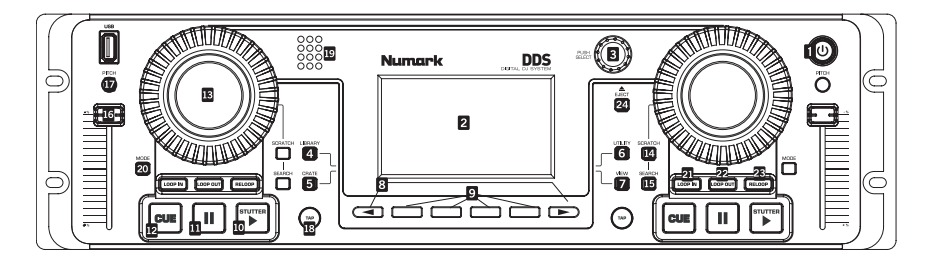

- 1. **POWER**  Appuyez sur cette touche pour mettre l'appareil sous tension. Pour mettre hors tension, appuyez et maintenez enfoncée pendant deux secondes.
- 2. **ÉCRAN D'AFFICHAGE ACL**  Divisé en trois sections : Les lecteurs A et B sont indiqués dans les coins supérieurs gauche et droit. Les menus et le contenu sont affichés en dessous.
- 3. **PUSH SELECT**  Permet de commander ce qui est affiché à l'écran. Tournez pour faire défiler les menus; enfoncez pour entrer dans les sous-menus.
- 4. **LIBRARY**  Menu principal. Commutez d'un appareil USB à un autre à l'aide de la touche F10 du clavier. Les différentes options, Tracks, Artists, etc., permettent de parcourir la musique. Des listes d'écoute peuvent être créées sur D2 ou importer du disque dur. Parcourez le contenu du disque dur en sélectionnant l'article du menu Files.
- 5. **CRATE**  L'espace de travail principal pour créer votre musique. Ajoutez des pistes ou albums à l'espace de travail à l'aide de l'option 'to Crate', et en appuyant ensuite sur la touche CRATE. Modifiez l'ordre d'écoute : Appuyez sur la touche PUSH SELECT pour ajouter, tournez pour modifier l'ordre, appuyez à nouveau pour enlever. Enlevez des pistes du lecteur pour une lecture ultérieure. Enlevez une piste ou enlevez-les toutes.
- 6. **UTILITY**  Les préférences système peuvent être réglés, incluant la luminosité de l'affichage, la calibration du potentiomètre et la restauration des paramètres. Vérifiez si vous avez la toute dernière version du logiciel.
- 7. **VIEW**  Permet de visionner l'information concernant la piste et les profils visuels. Pour créer des profils, utilisez le logiciel Librarian qui se trouve sur le lecteur DDS (également disponible sur http://www.numark.com).
- 8. **TOUCHES < et >**  Vous permet d'accéder à d'autres fonctions; des flèches s'affichent dans les coins inférieurs de l'écran.
- 9. **TOUCHES DES FONCTIONS** Appuyez sur ces touches dans le bas de l'écran ACL pour sélectionner des options. Utilisez-les pour charger des pistes pour en faire la lecture : Après avoir surligné une piste, sélectionnez l'option 'to A' ou 'to B' à l'aide de ces touches afin de charger la piste sur le lecteur désiré.
- 10. **PLAY/STUTTER**  Permet de lancer la lecture de la piste chargée sur le lecteur correspondant. Appuyez une deuxième fois pour que la lecture recommence à partir du dernier point de repère, créant un effet de bégaiement ou de 'stutter'.
- 11. **PAUSE**  Pause la lecture de la musique. Appuyez et maintenez la touche enfoncée pendant une seconde lorsque le lecteur est en pause pour revenir au début de la piste.
- 12. **CUE**  Retourne au dernier point de repère mémorisé et met le lecteur en pause. Le point de repère est programmé à l'endroit où la touche PLAY/STUTTER est enfoncée. Vous pouvez en faire l'écoute en maintenant la touche CUE enfoncée lorsque le lecteur est en pause sur le point de repère.
- 13. **MOLETTE**  Fonctionne tel un potentiomètre de modification de la vitesse de lecture. Il permet d'accélérer ou de ralentir temporairement la vitesse de lecture de la musique. Les touches SCRATCH et SEARCH peuvent être utilisées pour le scratch, le repérage et pour la recherche en conjonction avec la molette.
- 14. **SCRATCH**  Lorsqu'activée, tourner la molette cré un effet de scratch.
- 15. **SEARCH**  Lorsqu'activée, tourner la molette permet de faire une recherche avant et arrière de la piste.
- 16. **POTENTIOMÈTRE DE VITESSE DE LECTURE** – Permet d'ajuster la tonalité et le tempo de la piste sur le lecteur correspondant.
- 17. **PITCH**  Permet de régler la variation du potentiomètre. La variation s'affiche temporairement dans le coin supérieur gauche de l'écran.

- 18. **TAP**  Appuyez au rythme de la musique pour régler le Beatkeeperª. Le BPM s'affiche dans le coin supérieur droit de l'écran du lecteur. Maintenez-le enfoncé pour le réinitialiser.
- 19. **LE BEATKEEPER™**  Utilise la toute dernière technologie brevetée Beatkeeper™. Le Beatkeeper™ détecte automatiquement le rythme en se basant sur des combinaisons de fréquences et de rythmes dans la musique. L'écran affiche le BPM et offre de l'information en 4 points, une mesure, sous forme de vumètre à barres.
- 20. **MODE**  Permet de modifier les options du lecteur. « Track Loading » détermine comment les pistes sont chargées du Crate : « Automatic » permet de charger la piste suivante, « Continuous » permet de la jouer en continu, « Cyclic » met la dernière piste jouée à la fin de la liste du Crate. Tournez le bouton PUSH SELECT permet de modifier les paramètres; l'enfoncée permet de passer à l'autre option.
- 21. **LOOP IN**  Permet de programmer le point de départ de boucle. Pour la modifier, appuyez sur la touche LOOP IN de nouveau.
- 22. **LOOP OUT**  Permet de programmer le point de fin de boucle; lance la lecture de la boucle. Pour désactiver la boucle, appuyez de nouveau sur LOOP OUT et la lecture de la chanson dépassera le point de sortie de boucle.
- 23. **RELOOP**  Permet de répéter l'effet de bégaiement à partir du point d'entrée de boucle. Lorsqu'une boucle est programmée, elle permet de recommencer la lecture de la boucle jusqu'à ce que la touche LOOP OUT soit enfoncée.
- 24. **EJECT**  Appuyez sur cette touche pour afficher une liste de tous les appareils USB branchés. Surlignez un appareil, appuyez ensuite sur la touche de fonction sous l'écran pour éjecter, vous pouvez ensuite débrancher l'appareil.

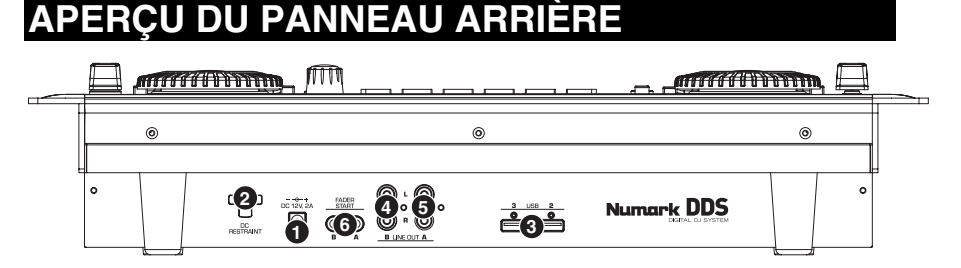

- 1. **Power** Veuillez brancher l'adaptateur d'alimentation inclus (C.C. 12V 2A). Utilisez seulement l'adaptateur d'alimentation inclus -<br>l'utilisation d'un autre adaptateur l'utilisation d'alimentation pourrait endommager le DDS.
- 2. **DC Restraint** Vous pouvez utiliser cette sangle pour fixer le cordon de l'adaptateur d'alimentation à l'unité. Ceci empêchera le cordon d'être débranché accidentellement.
- 3. **USB Inputs** Attachez le périphérique de stockage USB vers un des deux ports USB\* libres - un concentrateur peut être utilisé pour augmenter le nombre d'entrées USB. Toutefois, vous ne devez jamais brancher un concentrateur dans un concentrateur. Nous recommandons d'utiliser uniquement les concentrateurs alimentés pour un maximum de fiabilité. Vous pouvez également brancher le clavier USB inclus à l'un de ces ports pour une navigation et une recherche rapide.

*Remarque : Le DDS peut jouer les formats de fichier MP3, WAV et AAC stockées sur des systèmes de fichiers NTFS (lecture seulement) et HFS+.* 

- 4. **Line Out (B)** Cette connexion RCA achemine le signal audio depuis le module B sur le DDS. Veuillez utiliser le câble stéréo RCA fourni pour brancher à une entrée de niveau de ligne de votre table de mixage DJ.
- 5. **Line Out (A)** Cette connexion RCA achemine le signal audio depuis le module A sur le DDS. Veuillez utiliser le câble stéréo RCA fourni pour brancher à une entrée de niveau de ligne de votre table de mixage DJ.
- 6. **Fader-Start Connectors-** Utilisez ces connecteurs pour brancher dans la table de mixage compatible au fader start. Le Fader Start vous permet de démarrer à distance la lecture sur l'un ou l'autre des modules depuis une table de mixage compatible au fader start. Grâce à cette fonction, chaque fois que vous déplacez le crossfader (fondu enchaîné) sur votre table de mixage, sur l'un des côtés, la piste chargée sur ce module commencera à jouer. Pour utiliser le DDS avec une table de mixage compatible au fader-start, branchez les câbles fader-start inclus depuis les deux connecteurs sur le DDS aux connecteurs fader-start sur votre table de mixage.

### **PERCU DU LECTEUR DDS**

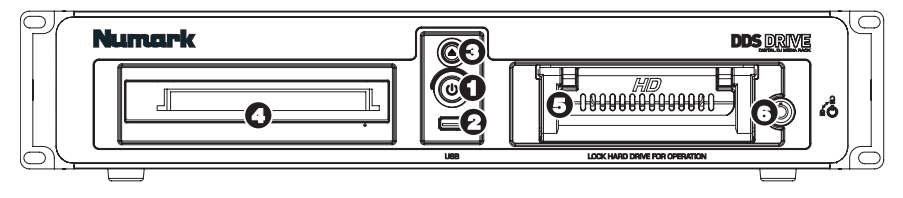

- 1. **Power Button –** Ce bouton est utilisé pour mettre en marche ou arrêter le lecteur DDS. Veuillez toujours utiliser ce bouton pour éteindre l'appareil. Débrancher l'adaptateur ou éteindre l'alimentation depuis une source externe, telle une bande d'alimentation, pourrait endommager le lecteur.
- 2. **USB Removable Media Input** Veuillez attacher votre support d'information amovible à ce port USB\***.** Quand le Lecteur DDS est branché à la console DDS, tout dispositif de stockage de masse branché à ce port sera accessible depuis la console DDS.
- 3. **Eject-** Ce bouton ouvre et ferme le support du lecteur CD/DVD. Veuillez noter qu'il est impossible d'ouvrir le support s'il est en lecture active ou lecture de recherche depuis le lecteur.
- 4. **Lecteur CD/DVD**  Insérez les CD/DVD dans ce lecteur. Vous pouvez lire des CD audio et des CD et DVD données pourvu qu'ils soient de formats compatibles. Consultez la section « Formats » du guide de référence pour de plus amples détails sur les formats de fichiers pris en charge.
- 5. **Disque dur** Le disque dur de l'appareil conserve votre collection de musique personnelle, laquelle est prête à utiliser dès que le lecteur DDS est branché à la console DDS via le port USB sur le panneau arrière. Lorsqu'il est branché à un ordinateur, ce disque dur apparaîtra en tant que lecteur externe, vous permettant de transférer la musique et créer un Bibliothèque directement depuis votre ordinateur.
- 6. **Verrou** Utiliser la clé fournie pour verrouiller et déverrouiller le disque dur depuis le coffret. Veuillez noter que le disque dur doit être à l'intérieur et verrouillé pour qu'il fonctionne.
- 7. **Port USB (sur le panneau arrière)** Utiliser le câble USB inclus pour brancher le lecteur DDS. Deux scénarios de branchement sont possibles :

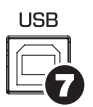

- a. **Connexion à la console DDS**– lorsque connecté à l'un des ports USB sur la console DDS, vous pouvez accéder à la musique depuis le disque dur ou le lecteur CD/DVD directement depuis la console DDS.
- b. **Connexion à un ordinateur**lorsque connecté au port USB d'un ordinateur, le lecteur DDS fonctionne en tant que disque dur externe et CD-ROM. Nous recommandons d'utiliser l'application Librarian, inclus sur le lecteur/disque pour créer une bibliothèque musicale.

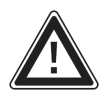

**IMPORTANT: Suivez toujours la procédure adéquate lors du débranchement du lecteur DDS de la console DDS ou de votre ordinateur. Si vous n'expulsez pas adéquatement le lecteur avant de retirer la connexion ou d'éteindre l'appareil vous pourriez endommager le lecteur et ses composantes.** 

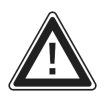

**\*SOUVENEZ-VOUS DE TOUJOURS ÉJECTER VOTRE MÉDIA USB AVANT DE LE RETIRER, SINON LES DONNÉES POURAIENT ÊTRE ENDOMMAGÉES ET INUTILISABLES.** 

## **UTILISATION SIMPLIFIÉ**

### **1. PRÉPARATION DE LA MUSIQUE**

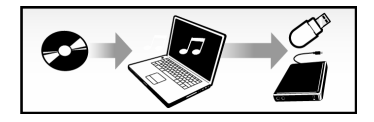

 **Chargez de la musique numérique (WAV, AAC, MP3) sur le lecteur DDS ou autre appareil USB.** 

**Nous vous recommandons d'utiliser le logiciel inclus Librarian qui se trouve sur le lecteur DDS afin de créer votre bibliothèque musicale.** 

### **2. MISE EN ROUTE**

**Mettre la console DDS en marche.** 

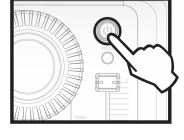

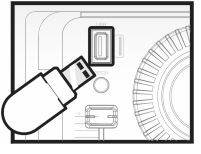

**Branchez le lecteur DDS ou autre mémoire USB (clé, iPod, disque dur) au port USB de la console DDS.** 

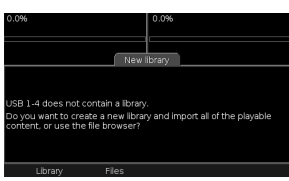

**Créez un (Library) ou sélectionnez « Files » pour parcourir les fichiers.** 

### **3. PARCOURIR LA MUSIQUE**

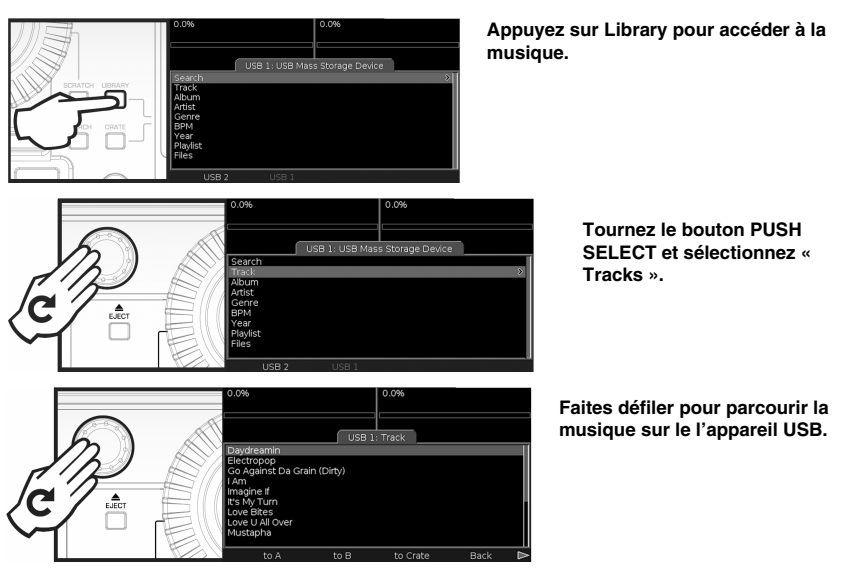

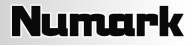

### **4. CHARGEMENT ET LECTURE DE LA MUSIQUE**

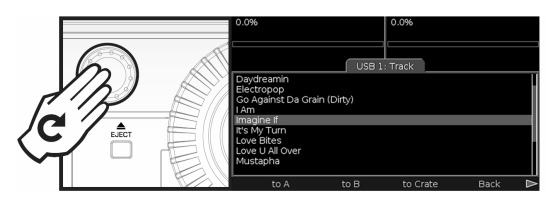

**Tournez le bouton PUSH SELECT pour sélectionner la musique.** 

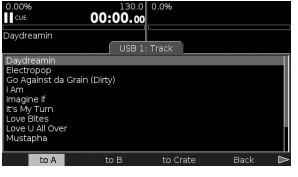

**Chargez la musique sur le module A ou B en appuyant la touche correspondante sous l'écran...** 

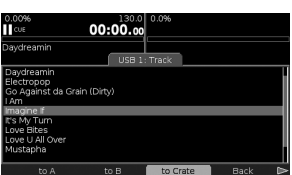

**… ou sur le Crate pour une lecture ultérieure.** 

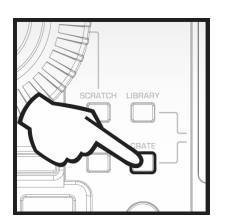

**Pour accèder auz pistes dans le Crate, appuyez sur la touche CRATE.** 

#### **5. DÉBRANCHEMENT DES APPAREILS/MISE HORS TENSION**

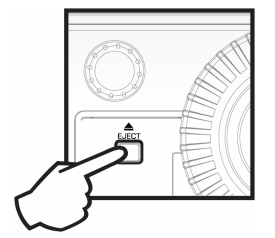

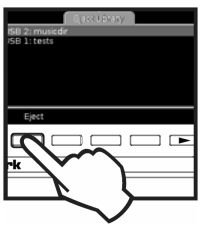

**Si vous désirez débrancher un appareil USB, appuyez sur la touche EJECT et sélectionnezl'appareil USB.** 

**MISE EN GARDE!** 

**Ne retirez pas le lecteur sans l'avoir éjecté correctement. À défaut de respecter cette condition, vous pourriez endommager vos données.** 

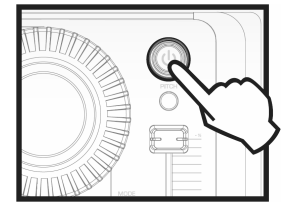

**Maintenez la touche « Power » enfoncée pour mettre l'appareil hors tension.** 

### **INTRODUZIONE**

**Il DDS80 è un sistema per DJ rivoluzionario dotato di una console 3U a doppio deck montabile su rack ed un hard drive 2U USB 2.0 montabile su rack con supporto CD/DVD. Grazie alla sua interfaccia utente innovativa e di facile accesso, il design plug and play permette al DJ di trovare, organizzare ed eseguire rapidamente le tracce dai dispositivi di memoria USB collegati. Le canzoni possono essere convogliate manualmente ai deck oppure riprodotte automaticamente in stile jukebox.**

**Strumenti potenti quali il Crate ed il Profile View offrono un'angolazione digitale ai metodi tradizionali dei DJ. Il Crate può essere utilizzato per preparare e arrangiare il set in anticipo, durante l'esibizione o in entrambi i momenti. Il Profile View offre un rapido aiuto visivo al cueing: è un po' come osservare i solchi su un disco, ma meglio!**

**Oltre ad una connettività solidissima con il compagno DDS Drive, il DDS presenta tre ulteriori collegamenti USB per un'ampia varietà di opzioni di memorizzazione. Queste comprendono l'iPod® di Apple, thumb drive e dischi rigidi esterni. La ricerca di artisti, album e tracce è resa estremamente rapida grazie alla tastiera USB in dotazione.**

**Il DDS è in grado di riprodurre i formati musicali MP3, WAV ed AAC\* memorizzati su file di sistema FAT16, FAT32, NTFS ed HFS+.** 

**Abbiamo predisposto questa guida rapida come punto di partenza per le vostre esplorazioni. Se non vedete l'ora di iniziare a utilizzare l'apparecchio, dedicate qualche istante alla lettura di questa guida per imparare rapidamente le funzioni base. Tuttavia, raccomandiamo di leggere il Manuale di riferimento incluso con il DDS Drive per trarre il meglio dal vostro DDS80.** 

### **CARATTERISTICHE**

- Supporto per iPod, chiavi Flash, thumb drive e hard drive USB esterni
- La tastiera USB supporta la ricerca di canzoni, artisti e più su drive USB o iPod
- Consolle 3U su rack
- Disco rigido 2U installabile su rack dotato di lettore CD/DVD
- Scratch e bend del pitch
- **Loop continuo, stutter**
- Controllo del pitch
- Blocco tasti
- Grande display retroilluminato dotato di un'interfaccia rivoluzionaria facile da usare
- Ricerca rapida tra le canzoni
- Visualizzazioni Track Profile
- Tre porte USB per il collegamento di iPod, thumb drive USB, hard drive o una tastiera
- **Formati supportati: MP3, WAV ed AAC\***
- Tecnologia Beatkeeper con funzione TAP override
- Funzione Fader Start
- Supporto di playlist su computer che comprende numerosi formati popolari
- Aggiornamenti Software sicuri per miglioramenti futuri. Recarsi alla pagina www.numark.com per assistenza.

### **MESSAGGIIMPORTANTI**

Il DDS dà il massimo con l'installazione dei software più recenti. Raccomandiamo dunque vivamente di verificare immediatamente l'eventuale esistenza di aggiornamenti del software e di continuare a farlo regolarmente in modo da non perdervi il meglio! Leggere la sezione "Aggiornamenti del Software DDS" del Manuale di riferimento per maggiori dettagli e recarsi alla pagina www.numark.com per ottenere gli ultimi aggiornamenti del software.

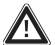

#### **Non forzare**

I dispositivi USB si inseriscono nella rispettiva presa USB in una sola direzione. Se il dispositivo non entra agevolmente, non forzarlo: verificare che sia rivolto nella direzione giusta!

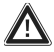

#### **Effettuare l'espulsione (eject) prima di estrarre**

Una volta finito di usare un dispositivo di memoria, effettuarne sempre l'espulsione (eject) prima di scollegarlo, proprio come avviene nel computer! Lo scollegamento senza espulsione potrebbe danneggiare i dati. Per maggiori dettagli, vedi la sezione "Espulsione di una libreria".

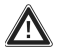

#### **Congegni USB**

I mouse, i trackpad e altri dispositivi d'ingresso non avranno effetto sul DDS. La maggior parte delle tastiere USB sono supportate, ma vi consigliamo di utilizzare la fantastica tastiera Numark in dotazione.

® iPod è un marchio registrato di Apple Computer, Inc., registrato negli U.S.A. e in altri paesi. \* Non è possibile accedere ai file audio AAC protetti scaricati dall'iTunes Music Store.

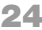

### **SCHEMA DEI COLLEGAMENTI**

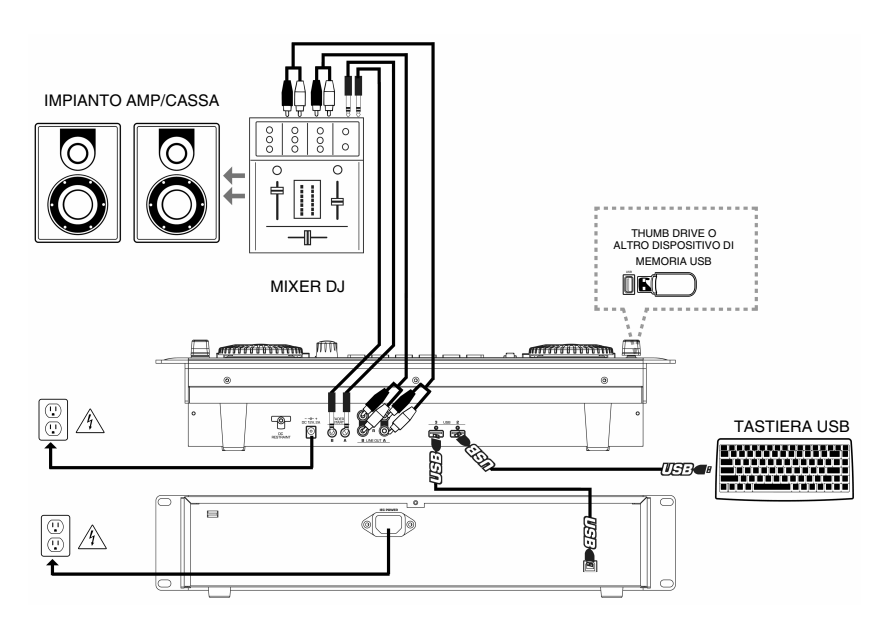

- 1. Verificare che i seguenti elementi siano nella confezione:
	- Console DDS
	- Drive DDS con software Librarian, manuale di riferimento e musica campione
	- Adattatore di alimentazione
	- Cavo di alimentazione
	- Cavo USB
	- Tastiera USB
	- 2 cavi stereo RCA
	- Guida rapida
	- Libretto di istruzioni di sicurezza
- 2. **PRIMA DI UTILIZZARE IL PRODOTTO, LEGGERE IL LIBRETTO DELLE ISTRUZIONI DI SICUREZZA.**
- 3. Studiare lo schema dei collegamenti.
- 4. Porre il DDS in una posizione adeguata all'uso. È possibile:
	- Porre il DDS su una superficie piana.
	- Montare il DDS su un rack standard 19" 3u servendosi di quattro viti da rack.
- 5. Assicurarsi che tutti dispositivi siano spenti e che tutti i fader e le manopole di guadagno siano impostati al minimo.
- 6. Collegare le uscite stereo al mixer e/o altri dispositivi audio.
- 7. Collegare tutti dispositivi all'alimentazione C.A.
- Accendere tutto nel sequente ordine:
	- DDS
		- Mixer
		- Amplificatori o dispositivi di uscita
- 9. Invertire questa operazione spegnendo il dispositivi nel seguente ordine:
	- Amplificatori o dispositivi di uscita
		- Mixer
		- DDS

## **PANORAMICA PANNELLO ANTERIORE**

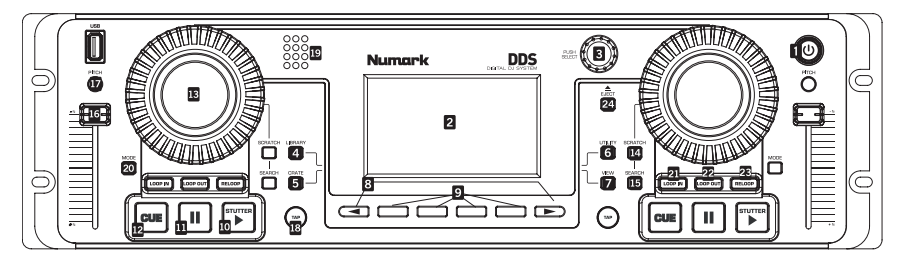

- 1. **TASTO POWER (alimentazione)**  Premere questo tasto per l'accensione. Per procedere allo spegnimento, tenerlo premuto per due secondi.
- 2. **SCHERMO LCD**  Suddiviso in tre sezioni: i deck A e B si trovano in alto a sinistra e in alto a destra. I menu e le informazioni in merito ai contenuti vengono visualizzati al di sotto.
- 3. **PUSH SELECT**  Per il controllo su schermo. Girando questo comando si scorre tra i menu: la pressione fa entrare nei sotto-menu.
- 4. **LIBRARY (libreria)**  Menu principale. Passare tra i dispositivi USB col tasto F10 della tastiera. Navigare tra la musica per tracce, artista, ecc. È possibile creare playlist sul D2 o importarle da disco. Navigare tra i contenuti del disco selezionando la voce File dal menu.
- 5. **CRATE**  Lo spazio centrale di lavoro della vostra musica. Aggiungere tracce o album servendosi del comando 'to Crate', quindi premere il tasto CRATE. Per modi- ficare l'ordine di riproduzione: premere PUSH SELECT per prendere il file, girarlo per cambiarne l'ordine, premerlo nuovamente per lasciarlo nella nuova posizione. Togliere una traccia dal deck da salvare per un secondo momento. Rimuovere una traccia o cancellarle tutte.
- 6. **UTILITY**  È possibile impostare le preferenze di sistema, inclusa la luminosità del display, la calibrazione del cursore del pitch e il ripristino delle impostazioni. Verificare a questo livello che la versione del software sia aggiornata.
- 7. **VIEW**  Per vedere le informazioni relative alla traccia e visualizzare i profili. Per creare profili, servirsi del software Librarian che si trova sul Drive DDS (anche disponibile alla pagina http://www.numark.com).
- 8. **< and > PAGE BUTTONS (tasti pagina)**  Danno accesso a funzioni extra; illustrati da puntatori che compaiono agli angoli inferiori dello schermo.
- 9. **FUNCTION BUTTONS (tasti funzione)**  Premerli per selezionare le opzioni sulla parte inferiore dello schermo LCD. Utilizzarli per caricare le tracce da riprodurre: una volta evidenziata una traccia, scegliere un lato (o deck) su cui suonare, quindi caricarla su A o su B servendosi dei pulsanti 'to A' o 'to B'.
- 10. **PLAY / STUTTER** Avvia la riproduzione della musica caricata sul deck corrispondente. Premendo nuovamente il pulsante, si torna all'ultimo punto cue impostato, creando un effetto 'stutter'.
- 11. **PAUSE (pausa)**  Interrompe la riproduzione. Tenendo premuto il pulsante per un secondo si tornerà all'inizio della traccia.
- 12. **CUE**  Torna all'ultimo punto cue impostato e interrompe la riproduzione. È impostato nel punto in cui si trova al momento della<br>pressione di PLAY/STUTTER. Effettua di PLAY/STUTTER. un'anteprima tenendo premuto questo pulsante durante la pausa al punto cue.
- 13. **JOG WHEEL**  Durante la riproduzione effettua il bend del pitch. Il bend del pitch accelera o rallenta temporaneamente la musica. I pulsanti SCRATCH e SEARCH possono essere utilizzati in abbinamento alla rotella per lo scratch, il cue e la ricerca.
- 14. **SCRATCH**  Quando attivato, spingendo leggermente la rotella si crea un effetto di 'scratching'.
- 15. **SEARCH (ricerca)**  Quando attivato, facendo girare la rotella JOG WHEEL si cerca in avanti e indietro lungo una traccia.
- 16. **PITCH SLIDER (cursore del pitch)**  Regola l'altezza e il tempo della traccia sul deck.
- 17. **PITCH BUTTON (tasto pitch)**  Modifica la gamma del cursore del pitch (PITCH SLIDER). La gamma apparirà temporaneamente sulla parte superiore destra del display del deck.
- 18. **TAP**  Premere a tempo con il beat per impostare il Beatkeeperª. Il BPM apparirà sulla parte superiore destra del display del deck. Per azzerare, tenerlo premuto.

- 19. **IL BEATKEEPER™**  Impiega la più recente tecnologia brevettata Beatkeeper™. Il Beatkeeper™ traccia automaticamente i battiti secondo una combinazione di frequenze e di schemi di ritmo nella musica. Mostra i battiti al minuto (BPM) a display ed emette informazioni a 4 battiti (ossia una misura) in merito alla musica su un grafico a barre in movimento.
- 20. **MODE (modalità)**  Modifica le opzioni del deck. Track Loading (caricamento tracce) determina come vengono caricate le tracce dal Crate: Automatic (automatico) carica la traccia successiva, Continuous (continuo) la riproduce automaticamente, Cyclic (ciclico) invia la traccia riprodotta alla fine dell'elenco del Crate. Girando la manopola PUSH SELECT si modificano le impostazioni; premendola si passa all'opzione successiva.
- 21. **LOOP IN**  Imposta il punto d'inizio del loop. Per cambiarlo, premere nuovamente il pulsante LOOP IN.
- 22. **LOOP OUT**  Imposta il punto finale del loop; la riproduzione inizia a spirale. Per rilasciare o uscire dal loop, premere LOOP OUT una seconda volta e l'audio continuerà ad avanzare dopo che la traccia avrà passato il punto finale del loop.
- 23. **RELOOP**  Ripete la riproduzione (stutter) dal punto di inizio del loop. Se è stato impostato un loop, riproduce e ripete il loop reimpostato fino a quando non viene rilasciato premendo LOOP OUT.
- 24. **EJECT**  Premere questo tasto per visualizzare un elenco di dispositivi USB collegati. Evidenziare un dispositivo, quindi premere il tasto funzione sotto al display per rimuoverlo (eject); in seguito sarà possibile scollegare il dispositivo stesso.

### **PANORAMICA PANNELLO POSTERIORE**

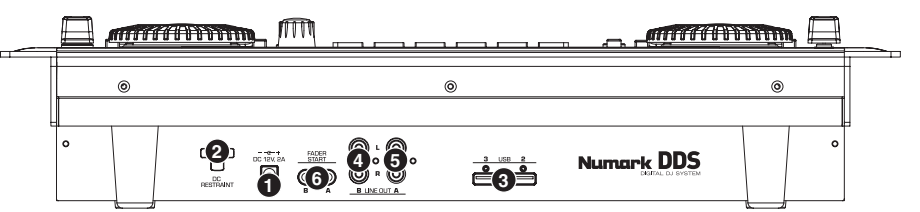

- 1. **Alimentazione**  Inserire l'adattatore di alimentazione in dotazione (CC 12V 2A) e collegarlo ad una sorgente di alimentazione. Servirsi *unicamente* dell'adattatore di alimentazione in dotazione: l'uso di un adattatore alternativo può danneggiare il DDS.
- 2. **Fermo CC**  Si può utilizzare per fissare il cavo dell'adattatore all'apparecchio. Questo eviterà che il cavo venga accidentalmente scollegato.
- 3. **Ingressi USB**  Collegare i dispositivi di memoria di massa a queste due porte USB**\*** – un hub può essere utilizzato per espandere a più ingressi USB, ma non va mai collegato un hub in un altro hub. Per il massimo dell'affidabilità, si consiglia di utilizzare unicamente hub alimentati. Si può anche collegare ad una di queste porte la tastiera USB in dotazione per una rapida navigazione e ricerca.

*Nota bene: Il DDS può riprodurre i formati musicali MP3, WAV e AAC memorizzati su file system FAT16, FAT32, NTFS (di sola lettura) ed HFS+.*

- 4. **Line Out (B) (uscita di linea B)** Questo collegamento RCA emette il segnale audio dal deck B sul DDS. Servirsi del cavo stereo RCA in dotazione per il collegamento ad un ingresso a livello di linea del mixer.
- 5. **Line Out (A) (uscita di linea A)** Questo collegamento RCA emette il segnale audio dal deck A sul DDS. Servirsi del cavo stereo RCA in dotazione per il collegamento ad un ingresso a livello di linea del mixer.
- 6. **Connettori Fader Start**  Servirsi di questi connettori per il collegamento al mixer compatibile fader-start. Fader Start permette di avviare a distanza la riproduzione su uno dei deck da un mixer compatibile fader-start. Grazie a questa funzione, ogni volta che si sposta il crossfader del mixer da un lato o dall'altro, la traccia caricata su quel deck inizierà a suonare. Per utilizzare il DDS con un mixer compatibile fader-start, collegare i cavi fader-start in dotazione dai due connettori sul DDS ai rispettivi connettori fader-start sul mixer.

### **PANORAMICA DRIVE**

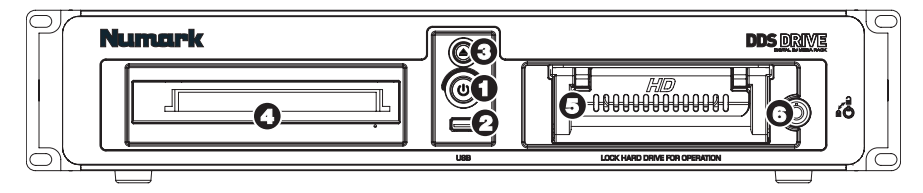

- 1. **Tasto di accensione** Questo tasto serve per accendere e spegnere il Drive DDS. Servirsi sempre di questo tasto al momento di spegnere l'apparecchio. Scollegare il cavo di alimentazione o spegnere l'alimentazione da una sorgente esterna quale una presa multipla può danneggiare il drive.
- 2. **Ingresso USB per media rimuovibili**  Collegare il media rimuovibile a questa porta USB**\***. Quando il Drive DDS è collegato alla Console DDS, qualsiasi dispositivo di memoria di massa collegato a questa porta sarà accessibile dalla Console DDS.
- 3. **Eject**  Questo tasto apre e chiude il vassoio porta CD/DVD. Va notato che non è possibile espellere il vassoio durante la riproduzione o il cueing di musica dal drive.
- 4. **Drive CD/DVD**  Inserire dischi CD/DVD in questo drive. È possibile riprodurre CD audio, CD dati e DVD, purché i file musicali siano in uno dei formati compatibili. Vedi la sezione "Formati" del Manuale di riferimento per maggiori informazioni sui formati supportati.
- 5. **Hard Drive**  Il disco rigido dell'apparecchio contiene la vostra collezione musicale personale, che è pronta per essere usata non appena il Drive DDS viene collegato alla Console DDS tramite la porta USB a livello del pannello posteriore. Una volta collegato ad un computer, questo disco rigido apparirà come un drive esterno, permettendovi di trasferire musica e di formare una libreria direttamente dal computer.
- 6. **Lucchetto**  Servirsi della chiave in dotazione per bloccare e sbloccare il disco rigido dal suo involucro. Va notato che, per funzionare, il disco rigido deve essere inserito e bloccato.
- 7. **Porta USB (a livello del pannello posteriore)** – Servirsi del cavo USB in dotazione per collegare il Drive DDS. Il collegamento può avvenire in due modi:

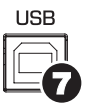

- a. **Collegamento alla Console DDS** – Quando la Console DDS è collegata ad una delle sue porte USB, è possibile accedere alla musica dal disco rigido o dal lettore CD/DVD direttamente dalla Console DDS stessa.
- b. **Collegamento al computer**  Quando è collegato alla porta USB di un computer, il Drive DDS funziona come un disco rigido esterno e CD-ROM. Raccomandiamo vivamente di l'applicazione "Librarian", inclusa nel drive, per costruire la propria libreria musicale.

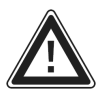

**IMPORTANTE: seguire sempre la procedura corretta al momento di scollegare il Drive DDS dalla Console DDS o dal computer. La mancata espulsione corretta del drive prima di rimuovere la connessione o di spegnere l'alimentazione può danneggiare il drive stesso e i suoi contenuti.**

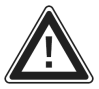

**\*RICORDARSI DI PROCEDERE SEMPRE ALL'ESPULSIONE DEL DISPOSITIVO USB PRIMA DI RIMUOVERLO FISICAMENTE: IN CASO CONTRARIO, I DATI RISCHIANO DI ESSERE CORROTTI E INUTILIZZABILI.** 

### **GUIDA RAPIDA**

### **1. PREPARARE LA MUSICA**

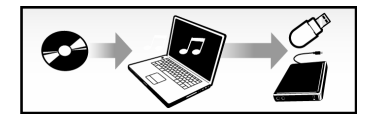

**Caricate musica digitale (in formato WAV, AAC, MP3) sul Drive DDS o altri dispositivi USB.** 

**Consigliamo di utilizzare il software Librarian in dotazione, che si trova sul Drive DDS, per costruire la propria libreria musicale.** 

#### **2. ACCENSIONE**

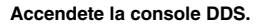

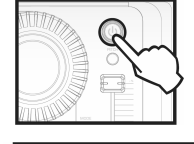

**Collegate il Drive DDS o altri dispositivi di memoria USB (thumb drive, iPod, disco rigido) alla porta USB sulla Console DDS.** 

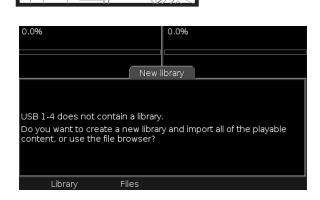

**Creare una libreria (Library) oppure scegliere "No" per navigare tra i file.** 

### **3. NAVIGARE TRA LA MUSICA**

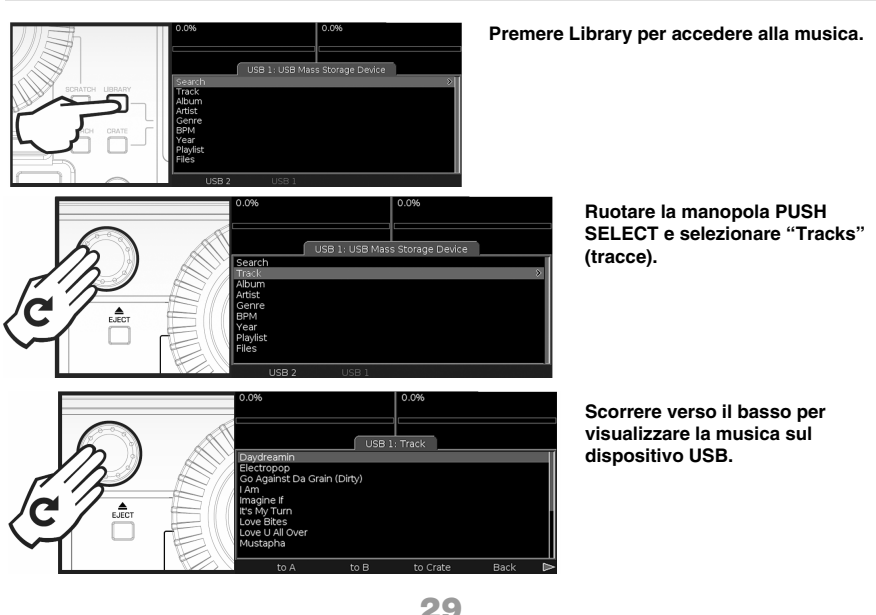

### **4. CARICARE E RIPRODURRE MUSICA**

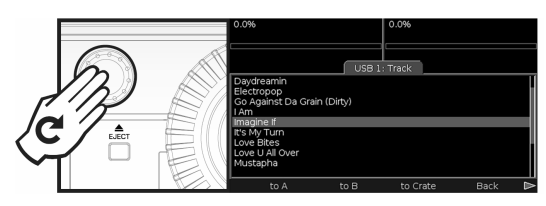

**Ruotare la manopola PUSH SELECT per selezionare la musica.** 

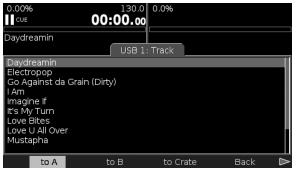

**Caricate musica sul Deck A o sul Deck B premendo il tasto corrispondente sotto allo schermo…** 

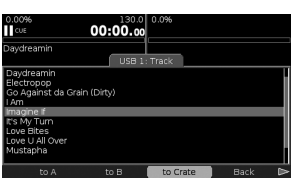

**… o sul Crate per una riproduzione successiva.** 

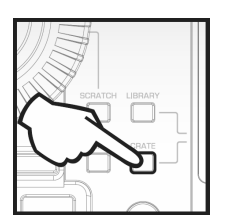

**Per accedere alle tracce nel Crate, premere il tasto CRATE.** 

### **5. ESTRAZIONE DISPOSITIVI / SPEGNIMENTO**

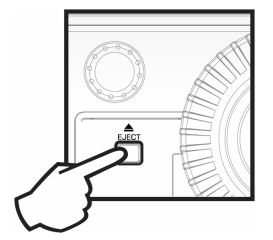

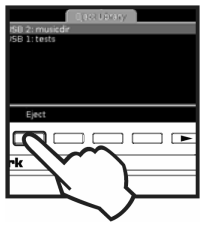

**Per estrarre il dispositivo USB, premere il tasto EJECT e selezionare il dispositivo USB stesso.** 

### **ATTENZIONE!!!**

**Non rimuovere il drive senza la corretta procedura di estrazione. In caso contrario si rischia di danneggiare i media!.**

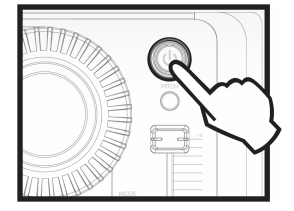

**Tenere premuto il tasto "Power" per procedere allo spegnimento.** 

## **EINFÜHRUNG**

**DDS80 ist ein revolutionäres DJ System, bestehend aus einer 19" fähigen Dual Deck Steuereinheit (3HE) und einer 19" Festplatteneinheit (2HE) mit USB2.0 Port sowie CD/DVD Support. Dank der bahnbrechenden und leicht zugänglichen Benutzeroberfläche und dem Plug and Play Design ist der DJ in der Lage, Tracks angeschlossener USB Speichermedien schnell zu finden, zu organisieren und abzuspielen. Songs können automatisch zu den Decks zugewiesen werden oder automatisch, wie in einer Jukebox, abgespielt werden.** 

**Leistungsstarke Werkzeuge, wie Crate und Profile View vereinen digitale Vorgehensweisen mit traditionellen DJ Methoden. Im Crate können Sie Ihr Set vor oder während der Performance vorbereiten und arrangieren. Profile View bietet eine schnelle visuelle Hilfe für Cue Punkte an, gerade so, als wenn Sie die Rillen einer Schallplatte markieren würden (nur noch besser!)** 

**Zusätzlich zu den Anschlüssen für die DDS Drive Einheit, stellt DDS drei zusätzliche USB Ports zur Verfügung, an die Sie eine Vielzahl von USB Speichermedien anschließen können. Dazu gehören Apple iPod®, USB Sticks und externe USB Festplatten. Dank des mitgelieferten USB Keyboards lassen sich Suchvorgänge nach Künstler, Album oder Tracks unwahrscheinlich schnell ausführen.** 

**DDS gibt MP3, WAV and AAC\* Dateien wieder, die auf Festplatten im Format FAT16, FAT32, NTFS und HFS+ liegen können.** 

**Diese Schnellstartanleitung soll als Anfangspunkt für die Erkundung des DDS80 dienen. Falls Sie es kaum erwarten können, das Gerät zu benutzen, sollten Sie sich unbedingt ein paar Minuten für die Lektüre dieser Anleitung nehmen, um schnell die generelle Bedienung zu lernen. Um das Meiste aus Ihrem DDS80 herauszuholen, empfehlen wir aber, auf jeden Fall das dem DDS-Drive beiliegende Begleithandbuch zu lesen.** 

### **FUNKTIONEN**

- Unterstützt iPod, USB-Sticks und externe USB-Festplatten
- Anschließbares USB-Computertastatur zum Suchen nach Songs, Künstler und mehr auf USB-Festplatten sowie auf iPods
- 19" Rackeinbau möglich benötigt 3 HE
- <sup>19"</sup> / 2HE Festplatte mit CD/DVD Player
- Scratching und Pitch-Bending
- Nahtloses Looping, Stuttering
- **Pitch Control**
- **Keylock**
- Großes Display mit Hintergrundbeleuchtung mit revolutionärem Interface
- Blitzschnelle Suche innerhalb von Songs
- **Track Profile Ansichten**
- Drei USB-Ports ermöglichen den Anschluss von iPods, USB-Sticks, Festplatten oder einer Computertastatur
- Unterstützte Formate: MP3, WAV und AAC\*
- Beatkeeper Technologie mit TAP Override Funktion
- Fader Start Funktion
- Liest Computer-generierte Playlists der populärsten Formate
- Software ist für zukünftige Verbesserungen aktualisierbar. Weiteren Support erhalten Sie auf www.numark.com oder www.numark.de.

### **WICHTIGE HINWEISE**

DDS läuft am Besten, wenn die neueste Software installiert ist. Wir empfehlen auf jeden Fall sofort zu überprüfen, ob es Softwareaktualisierungen gibt und dies regelmäßig zu tun, um die guten Sachen nicht zu verpassen! Lesen Sie weitere Einzelheiten dazu im Abschnitt "DDS Softwareaktualisierungen" des Begleithandbuchs und besuchen Sie www.numark.com für die neuesten Softwareaktualisierungen.

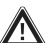

#### **KEINE GEWALT!**

USB-Stecker passen nur auf eine Weise in die USB-Buchse. Wenn der Stecker nicht leicht einzustecken geht, wenden Sie keine Gewalt an – überprüfen Sie, ob Sie dabei sind, den Stecker richtig herum anzuschließen!

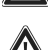

#### **MELDEN SIE DAS USB-MEDIUM VOR DEM ABZIEHEN AB!**

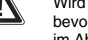

Wird ein USB-Speichermedium nicht mehr benötigt, melden Sie es zunächst, wie bei einem Computer, ab, bevor Sie es anziehen, da es anderenfalls zu Datenverlusten kommen kann. Beachten Sie dazu die Hinweise im Abschnitt "Abmelden einer Library". **USB Gizmos** 

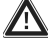

Computermäuse, -Trackpads und andere Eingabegeräte funktionieren nicht an Ihrem DDS. Auch, wenn die meisten USB-Tastaturen durch das Gerät unterstützt werden, empfehlen wir die Verwendung des mitgelieferten Numark USB-Keyboards.

® iPod ist ein eingetragenes Warenzeichen der Apple Computer, Inc., registriert in den U.S.A. und anderen Ländern. \* Geschützte AAC Audiodateien, die Sie im iTunes Music Store gekauft haben, können nicht gelesen werden.

### **31**

### **ANSCHLUSSÜBERSICHT**

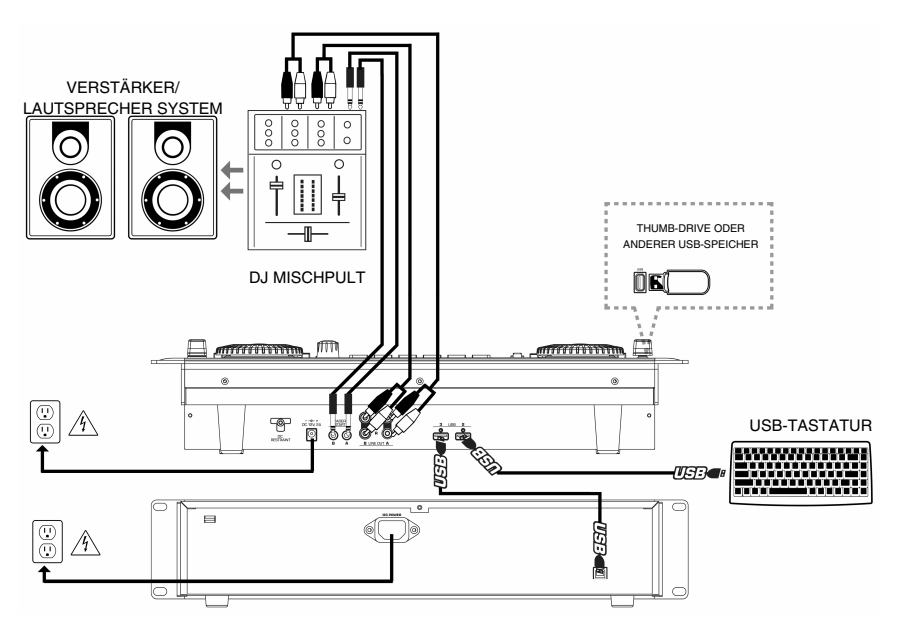

- 1. Achten Sie bitte darauf, dass sich die folgenden Bestandteile in der Verpackung befinden:
	- **DDS Steuereinheit**
	- DDS Drive mit Librarian Software, Bedienungsanleitung und Musikbeispielen
	- **Netzteil**
	- **-** Netzkabel
	- USB Kabel
	- USB Keyboard
	- 2 Stereo Cinch (RCA) Kabel
	- Kurzanleitung
	- Broschüre mit Sicherheitshinweisen
- 2. **LESEN SIE BITTE SORGFÄLTIG DIE SICHERHEITSHINWEISE, BEVOR SIE MIT DEM PRODUKT ARBEITEN.**
- 3. Sehen Sie sich die Anschlussübersicht an.
- 4. Bringen Sie den DDS in eine geeignete Betriebsposition, indem Sie:
	- Den DDS auf eine gerade Oberfläche stellen oder
	- Den DDS mit 4 Rackschrauben in ein Standard 19" Rack montieren.
- 5. Achten Sie darauf, dass alle Geräte ausgeschaltet sind und dass alle Fader und Gain Regler Ihres Mixers auf dem niedrigsten Wert stehen.
- 6. Schließen Sie die Stereoausgänge an den Mixer und/oder andere Audiogeräte an.
- 7. Verbinden Sie alle Geräte mit dem Stromnetz.<br>8. Schalten Sie Ibr System bitte in der folgenden
- 8. Schalten Sie Ihr System bitte in der folgenden Reihenfolge ein:
	- DDS
		- Mixer
		- Verstärker oder andere Ausgangsgeräte
- 9. Gehen Sie zum Ausschalten der Geräte in der genau umgekehrten Reihenfolge vor:
	- Verstärker oder Ausgangsgeräte
		- Mixer
		- DDS

## **ÜBERSICHT ÜBER DIE OBERSEITE**

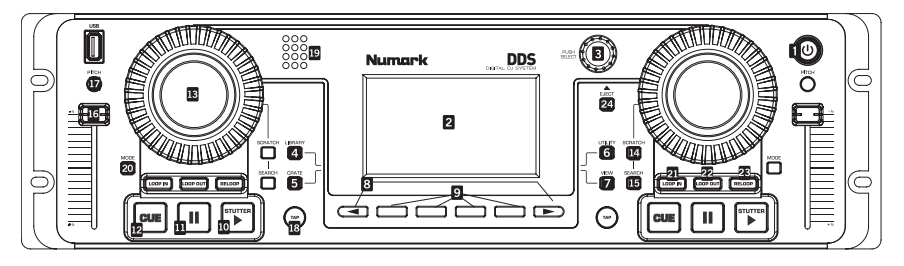

- 1. **POWER TASTE**  Drücken Sie diese Taste, um das Gerät einzuschalten. Zum Ausschalten des Gerätes halten Sie die Taste für 2 Sekunden gedrückt.
- 2. **LCD SCREEN**  Ist in drei Bereiche unterteilt: Die Decks A und B werden oben links bzw.<br>oben - rechts - dargestellt - Menü- und oben rechts dargestellt. Menü- und Inhaltsinformationen sehen Sie darunter.
- 3. **PUSH SELECT**  Dient zur Navigation im Display. Drehen ermöglicht das Scrollen durch Menüs; Drücken ruft Untermenüs auf.
- 4. **LIBRARY**  Hauptmenü. Schalten Sie zwischen USB Speichermedien mit der F10 Taste des Keyboards um. Durchsuchen Sie Ihre Musik nach Tracks, Künstlern usw. Playlists (Wiedergabelisten) können im D2 erstellt werden oder vom USB Medium importiert werden. Navigieren Sie im Inhalt eines USB Mediums durch Auswahl des Files Menüs.
- 5. **CRATE**  Der zentrale Ablageort für Ihre Musik. Fügen Sie zuerst dem Crate Track der Alben hinzu ('to Crate') und drücken Sie dann die CRATE Taste. Ändern der Wiedergabereihenfolge: Drücken Sie zur Auswahl eines Tracks PUSH SELECT, drehen Sie den Regler zur umsortierung, drücken Sie PUSH SELECT noch einmal, um den Track zu verschieben. Ziehen Sie Tracks aus den Decks, um sie später noch einmal zu verwenden. Entfernen Sie einen oder alle Tracks.
- 6. **UTILITY**  Hier können Sie Systemeinstellungen definieren, wie Displayhelligkeit, Pitch Fader Kalibrierung und Speichereinstellungen. Überprüfen Sie hier, ob die Softwareversion des Gerätes aktuell ist.
- 7. **VIEW**  Informationen zum Musikstück und visuelle Profile können hier gesehen werden. Um Profile zu erstellen, sollte das auf dem DDS-Drive vorhandene Librarian-Programm (auch auf http://www.numark.com erhältlich) verwendet werden.
- 8. **< und > PAGE TASTEN**  Zugriff auf Zusatzfunktionen; Aktivität wird durch Pfeile in den unteren Ecken des Displays angezeigt.
- 9. **FUNCTION TASTEN**  Drücken Sie diese Tasten, um in der unteren Displayleiste dargestellte Funktionen zu erreichen. So können Sie Tracks laden: Wenn der Track hervorgehoben ist, wählen Sie eine Seite (oder ein Deck) für die Wiedergabe aus und laden den Track dann entweder mit den Tasten 'to A' oder 'to B'.
- 10. **PLAY/STUTTER**  Startet die Wiedergabe der in das jeweilige Deck geladenen Musik. Drücken Sie die Taste noch einmal, um zum zuletzt definierten CUE Punkt zu springen, wodurch ein 'Stutter' Effekt entsteht.
- 11. **PAUSE**  Unterbricht die Wiedergabe. Halten Sie dann die Taste für eine Sekunde gedrückt, um zum Anfang des Tracks zurück zu springen.
- 12. **CUE**  Kehrt zum zuletzt gesetzten Cue Punkt zurück und unterbricht die Wiedergabe. Der letzte Cue Punkt befindet sich an der Position, an der PLAY/STUTTER gedrückt wurde. Zum Vorhören des Cue Punktes halten Sie die CUE<br>Taste bei unterbrochener Wiedergabe Taste bei unterbrochener gedrückt.
- 13. **JOG WHEEL**  Funktioniert beim als Pitch Bend Rad. Dadurch wird das Tempo der Musik zeitweise beschleunigt oder gebremst. In Verbindung mit den SCRATCH und SEARCH Tasten kann das JOG WHEEL zum Scratchen, Cue-en oder zum Durchsuchen der Musik verwendet werden.
- 14. **SCRATCH**  Falls aktiviert, erzeugt das JOG WHEEL einen 'Scratch' Effekt.
- 15. **SEARCH**  Falls aktiviert, können Sie durch Drehen des JOG WHEELs durch die Musik vorwärts und rückwärts "spulen".
- 16. **PITCH FADER**  Definiert Pitch und Tempo des Tracks im Deck.
- 17. **PITCH TASTE**  Ändert den Wirkungsbereich des PITCH FADERs. Der Bereich wird zeitweilig in der linken oberen Ecke der Deck Anzeige dargestellt.
- 18. **TAP**  Drücken Sie diese Taste im Takt der Musik zur Einstellung des Beatkeepersª. Die BPM werden in der oberen rechten Ecke der Deck Anzeige dargestellt. Halten Sie zum Zurücksetzen der Beats die Taste gedrückt.

- 19. **DER BEATKEEPER™**  Verwendet die neueste patentierte Beatkeeper™ Technologie. Basierend auf der Auswertung einer Kombination aus Frequenzen und Rhythmus- Mustern erkennt der Beatkeeper™ automatisch Beats. Er zeigt die BPM im Display an und gibt 4-zählige Informationen (also eintaktige) Informationen über das Tempo in einer grafischen Anzeige aus.
- 20. **MODE**  Ändert die Deck Optionen. Track Loading bestimmt, wie Tracks vom Crate geladen werden: Automatic lädt den nächsten Track, Continuous spielt ihn automatisch ab, Cyclic sendet den abgespielten Track an das Ende der Crate List. Einstellungen ändern Sie durch Drehen des PUSH SELECT Reglers; Drücken Sie den Regler, um zur nächsten Option zu gelangen.
- 21. **LOOP IN**  Definiert den Startpunkt des Loops. Um ihn zu ändern, drücken Sie die LOOP IN Taste noch einmal.
- 22. **LOOP OUT**  Bestimmt den Endpunkt des Loops; die Wiedergabe wird geloopt. Um den Loop zu verlassen oder zu beenden, drücken Sie LOOP OUT ein zweites Mal. Die Wiedergabe fährt dann beim Überstreichen des Loop Out Punktes normal weiter fort.
- 23. **RELOOP**  Wiederholt die Wiedergabe vom Loop In Punkt (Stutter Effekt). Falls ein Loop gesetzt wurde, wird dieser wiederholt abgespielt, bis die LOOP OUT Taste gedrückt wird.
- 24. **EJECT**  Drücken Sie diese Taste, um das angeschlossenen Speichermedien anzuzeigen. Wählen Sie ein Medium aus und drücken Sie die darunter<br>Jiegende – FUNCTION – Taste – um – es liegende FUNCTION Taste, um abzumelden. Erst danach können Sie das USB Speichermedium vom Gerät abziehen.

### **ÜBERSICHT ÜBER DIE OBERSEI**

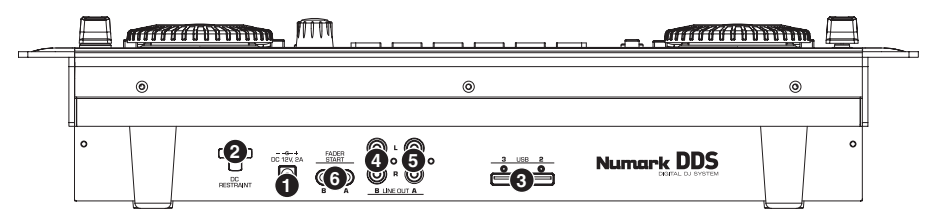

- 1. **Power** Bitte schließen Sie das mitgelieferte 12V 2A Gleichstromnetzteil hier an und verbinden Sie es mit einer Stromquelle. Bitte<br>verwenden Sie ausschließlich das Sie ausschließlich mitgelieferte Netzteil – die Verwendung eines anderen könnte zu einem Defekt des DDS führen.
- 2. **DC Restraint**  Sie können diese Kabelfixierung zum Sichern des Netzkabels am Gerät verwenden. Damit vermeiden Sie, dass das Kabel versehentlich aus der Power Buchse herausgezogen wird.
- 3. **USB Eingänge**  Bitte schließen Sie an dese beiden USB-Ports\* Ihre USB-Speichermedien an – mit einem Hub können Sie diese um weitere USB-Anschlüsse erweitern. Sie sollten jedoch niemals einen USB-Hub an einen anderen USB-Hub anschließen. Wir empfehlen Ihnen, ausschließlich aktive Hubs mit eigener externer Stromversorgung zu<br>verwenden, um eine zuverlässige verwenden, um eine zuverlässige Funktionsweise zu gewährleisten. Zur komfortablen Navigation und für eine schnelle Suche können Sie eine USB-Tastatur an einen dieser beiden Ports anschließen.

*Hinweis: Der DDS spielt die Musikformate MP3, WAV und AAC ab und liest die Dateisysteme FAT16, FAT32, NTFS (nur lesen) sowie HFS+.* 

- 4. **Line Out (B)**  Dieser RCA Anschluss gibt das Audiosignal des Deck B im DDS wieder. Verwenden Sie bitte das beiliegende Stereo RCA-Kabel, um diesen Ausgang mit einem Linepegel-Eingang Ihres DJ-Mixers verbinden.
- 5. **Line Out (A)**  Dieser RCA Anschluss gibt das Audiosignal des Deck A im DDS wieder. Verwenden Sie bitte das beiliegende Stereo RCA-Kabel, um diesen Ausgang mit einem Linepegel-Eingang Ihres DJ-Mixers verbinden
- 6. **Fader Start Anschlüsse** Verbinden Sie diese Anschlüsse mit den Fader Start Ausgängen Ihres Fader Start kompatiblen Mixers. Die Fader Start Funktion ermöglicht es, die Wiedergabe an den Decks über einen Fader Start kompatiblen Mixer fernzusteuern. Jedes Mal, wenn Sie den Crossfader am Mixer auf eine der beiden Seiten ziehen, spielt der im entsprechenden Deck geladene Track. Verwenden Sie zur Verbindung bitte die beiden mitgelieferten Fader Start-Kabel, um diese Buchsen mit den Fader Start Ausgängen an Ihrem Mixer zu verbinden.

## **DDS DRIVE ÜBERSICHT**

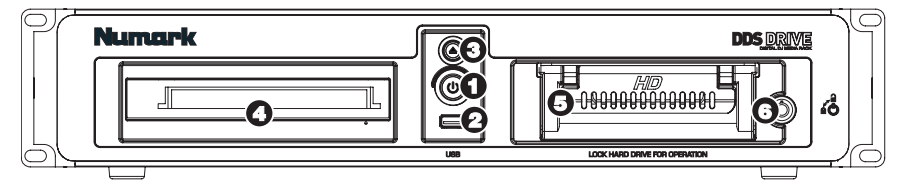

- 1. **Netzschalter**  Diese Taste dient zum Einund Ausschalten des DDS Drives. Verwenden Sie immer diese Taste, um das Gerät auszuschalten. Das Ziehen des Netzkabels oder das Ausschalten der Steckdose, mit der das Gerät verbunden ist, könnte die festplatte beschädigen.
- 2. **USB Wechselmedieneingang**  Schließen Sie an diesen USB Port Ihre Wechselmedien<br>an\* Wenn der DDS Drive mit der DDS Wenn der DDS Drive mit der DDS Steuereinheit verbunden ist, wird jedes an diesem Port angeschlossene Gerät über die DDS Steuereinheit verfügbar.
- 3. **Eject** Diese Taste öffnet und schließt das CD/DVD Laufwerk. Bitte beachten Sie, dass Sie das Laufwerk nicht öffnen können, wenn Sie Musik vom Laufwerk abspielen oder sich eine CD im Cue Modus befindet.
- 4. **CD/DVD-Drive**  Hier werden CD/DVD eingelegt. Sie können sowohl Audio-CDs als auch Daten-CDs und DVDs abspielen, so sich die darauf befindlichen Musikdateien in einem der kompatiblen Formate befinden. Für weitere Informationen über welche Dateiformate kompatible sind bitte in der Sektion "Formate" des Begleithandbuchs nachlesen.
- 5. **Festplatte**  Auf der Festplatte des Gerätes können Sie Ihre persönliche Musiksammlung speichern, die sofort nach der Verbindung des DDS Drives mit der DDS Steuereinheit über den USB Port auf der Rückseite verfügbar wird. Beim Anschluss an einen Computer wird diese Festplatte als externes Laufwerk erkannt und Sie können Musik übertragen und direkt über den Computer eine Library erstellen.
	-

**WICHTIG: Beachten Sie die vorgehensweise beim Trennen des DDS Drives von der DDS Steuereinheit oder dem Computer. Wenn Sie den DDS Drive nicht korrekt abmelden und auswerfen oder einfach den Strom am Gerät unterbrechen, könnten Sie die Festplatte und die darauf gespeicherten Daten beschädigen.** 

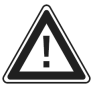

**\*BITTE VERGESSEN SIE NICHT, IHRE USB MEDIEN IMMER ERST ABZUMELDEN, BEVOR SIE DIE KABELVERBINDUNG TRENNEN! DADURCH VERMEIDEN SIE, DASS DIE DATEN BESCHÄDIGT WERDEN UND SOMIT NICHT MEHR GELESEN WERDEN KÖNNEN.** 

- 6. **Sicherungsschloss**  Verwenden Sie den beiliegenden Schlüssel, um die Festplatte im Gehäuse ab- oder aufzuschließen. Bitte beachten Sie, dass die Festplatte verschlossen sein muss, damit sie funktionieren kann.
- 7. **USB Port (auf der Rückseite)** Verwenden Sie das beiliegende USB Kabel zur Verbindung des DDS Drives. Es ergeben sich zwei Anschlussmöglichkeiten:

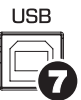

- a. **Anschluss an die DDS Steuereinheit** – Bei der Verbindung mit einem USB Port der DDS Steuereinheit können Sie direkt über die DDS Steuereinheit auf die Musik der Festplatte oder des CD/DVD Players zugreifen.
- b. **Anschluss an den Computer**  – Beim Anschluss des DDS Drives an den Computer funktioniert das Gerät wie eine externe Festplatte und ein externes CD-ROM Laufwerk. Wir empfehlen Ihnen sehr, die Librarian Software (auf der Festplatte enthalten) zu verwenden, um Ihre Music Library zu erstellen.

### **KURZANLEITUNG**

### **1. VORBEREITEN DER MUSIK**

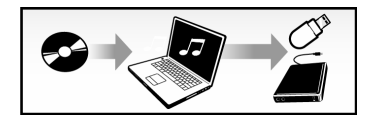

**Digitale Musik (WAV, AAC, MP3-Formate) auf den DDS-Drive oder ein anderes USB-Gerät laden.** 

**Wir empfehlen, das beiliegende Librarian-Programm, welches sich auf dem DDS-Drive befindet, zum Aufbau Ihrer Musiksammlung zu verwenden.** 

#### **2. INBETRIEBNAHME**

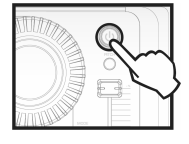

**DDS-Konsole einschalten.** 

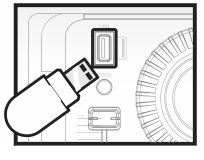

**DDS-Drive oder anderen USB-Speicher (Thumb-Drive, iPod, Festplatte) an USB-Port der DDS-Konsole anschließen.** 

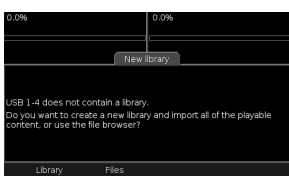

**Erzeugen Sie eine Library oder wählen Sie "Files" zum Durchsuchen der Dateien.** 

### **3. MUSIK SUCHEN**

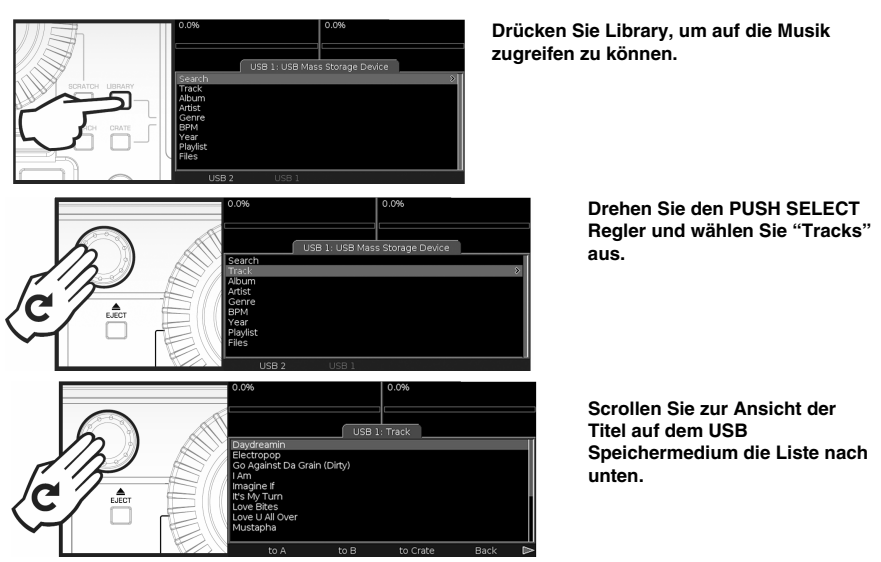

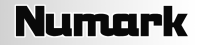

#### **4. MUSIK LADEN UND ABSPIELEN**

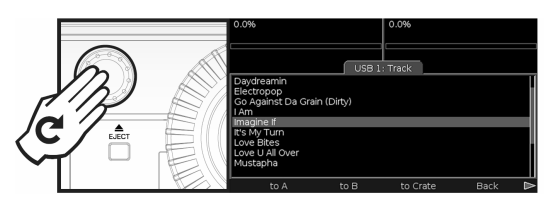

**Drehen Sie zur Auswahl eines Titels den PUSH SELECT Regler.** 

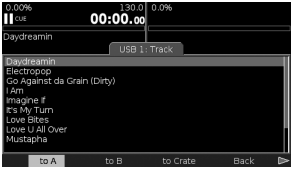

**Musik auf Deck A oder B durch Drücken des jeweiligen Knopfes unterhalb des Bildschirms laden…** 

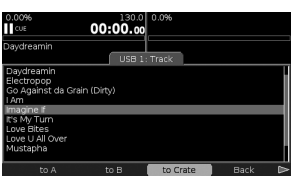

**…Für eine spätere Wiedergabe in den Crate.** 

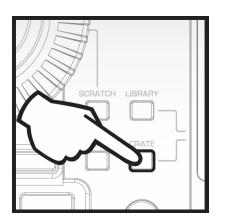

**Um auf Musikstücke in der Crate zuzugreifen, den Knopf CRATE drücken.** 

#### **5. SPEICHERMEDIUM ENTFERNEN / AUSSCHALTEN**

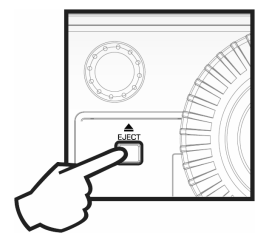

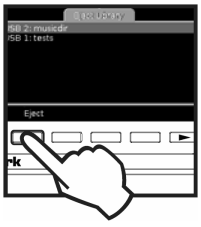

**Um ein USB Speichermedium abzumelden und zu entfernen, drücken Sie die EJECT Taste und bestimmen Sie das zu entfernende USB Gerät.** 

#### **ACHTUNG !!!**

**Entfernen Sie niemals ein Speichermedium, ohne es vorher abzumelden, da ansonsten das Speichermedium und die Musik darauf beschädigt werden könnten!**

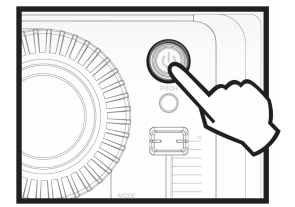

**Halten Sie zum Ausschalten die "Power" Taste gedrückt.** 

## **www.numark.com**

Free Manuals Download Website [http://myh66.com](http://myh66.com/) [http://usermanuals.us](http://usermanuals.us/) [http://www.somanuals.com](http://www.somanuals.com/) [http://www.4manuals.cc](http://www.4manuals.cc/) [http://www.manual-lib.com](http://www.manual-lib.com/) [http://www.404manual.com](http://www.404manual.com/) [http://www.luxmanual.com](http://www.luxmanual.com/) [http://aubethermostatmanual.com](http://aubethermostatmanual.com/) Golf course search by state [http://golfingnear.com](http://www.golfingnear.com/)

Email search by domain

[http://emailbydomain.com](http://emailbydomain.com/) Auto manuals search

[http://auto.somanuals.com](http://auto.somanuals.com/) TV manuals search

[http://tv.somanuals.com](http://tv.somanuals.com/)